1

# Cours R2.02 Introduction à l'Interaction Humain-Machine

# Cours 6 : Conception et prototypage (2/2)

Géry Casiez [https://gery.casiez.net](http://www.apple.com/uk) Département informatique - IUT de Lille - Université de Lille

# **Plan du cours en 9 semaines**

- 1. Introduction à l'interaction, placement
- 2. Programmation événementielle
- 3. Widgets et événements (1/2)
- 4. Widgets et événements (2/2)
- 5. Conception et prototypage (1/2)

### **6. Conception et prototypage (2/2)**

- 7. Heuristiques et recommandations
- 8. Modèles et théories
- 9. Méthodes d'évaluation des IHM

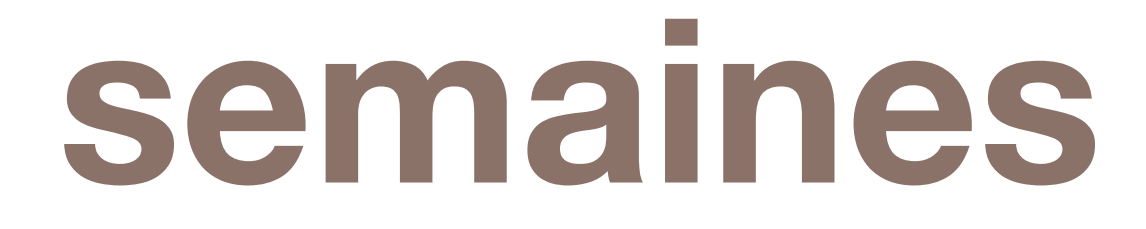

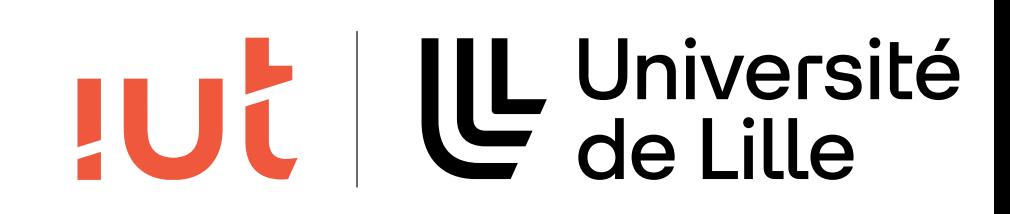

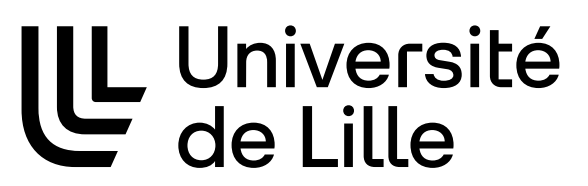

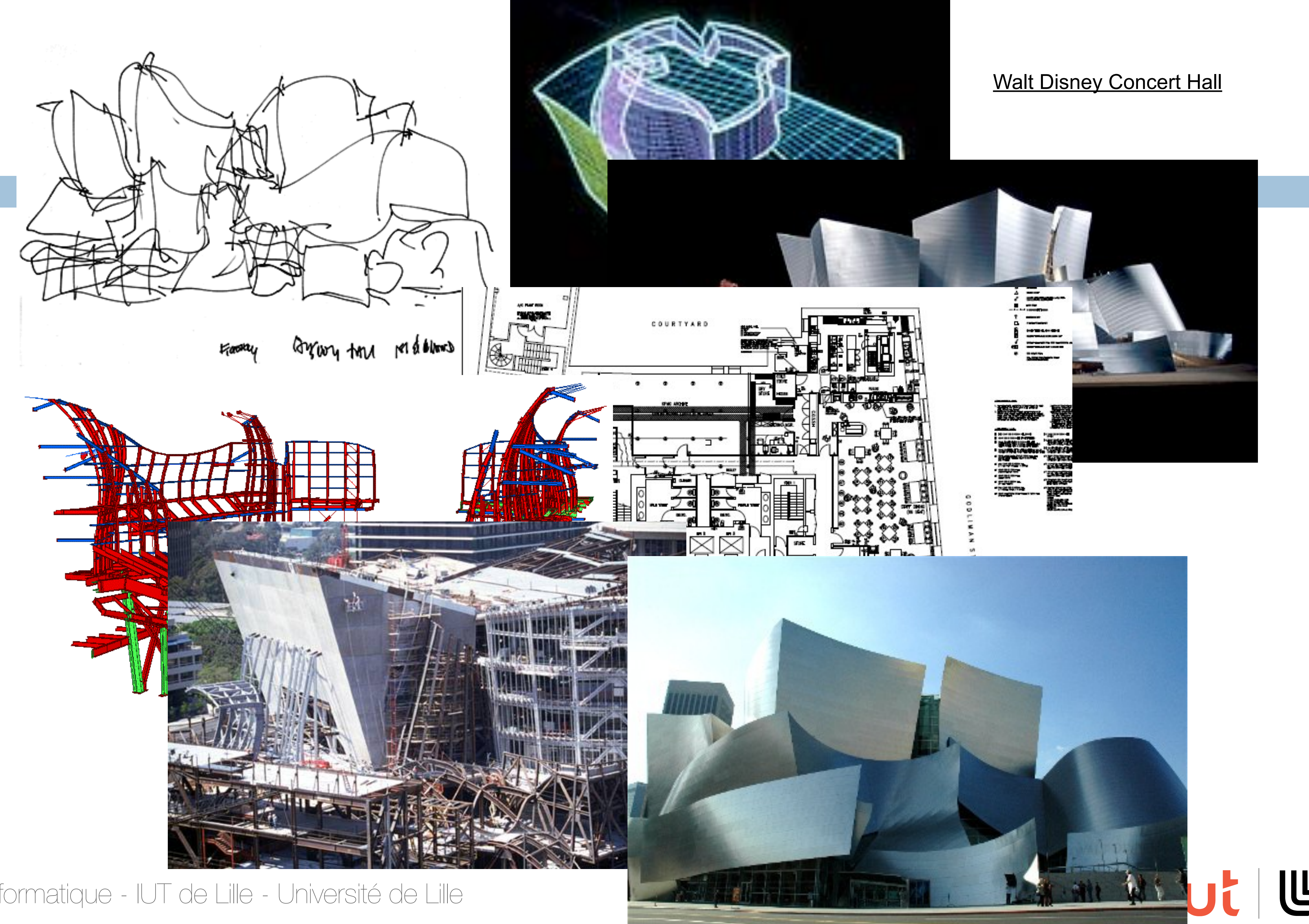

# **Pourquoi prototyper ?**

Avoir un retour rapide sur la conception de l'interface Résoudre les problèmes avant d'écrire du code Réduction des coûts de développement Tester facilement différentes interfaces Garder la conception centrée sur l'utilisateur

4

Département informatique - IUT de Lille - Université de Lille

- 
- 
- 
- 
- 

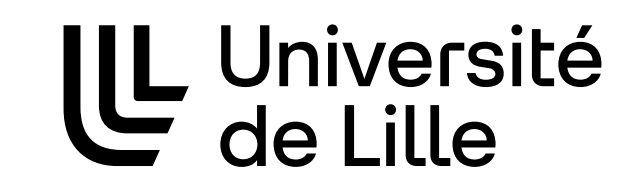

**JUC** 

# **Prototypage**

Transformer les besoins des utilisateurs en un prototype Séquences d'interaction Schémas de l'interface

5

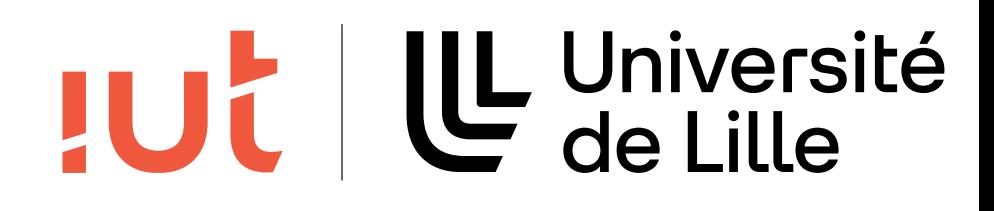

### **Séquences d'interaction**

alternatifs)

« boites + flèches »

6

Département informatique - IUT de Lille - Université de Lille

### Illustre des exemples de chemins d'interaction (avec les chemins Proposer de la remplacer *L'entrée existe déjà* Carnet d'adresses Édition de l'entrée *Ajouter une nouvelle entrée enregistrement*

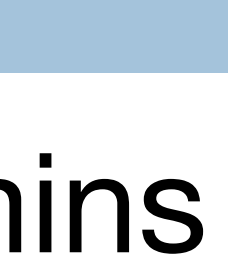

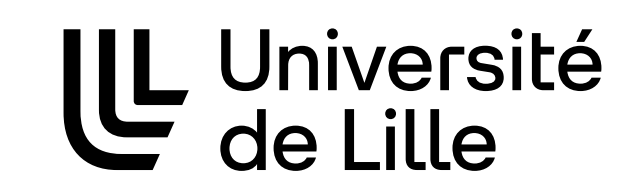

**JUT** 

### **Exemples de séquences d'interaction**

7

LUL | LL Université

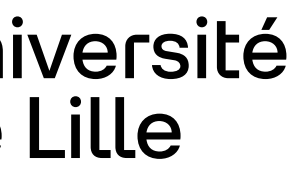

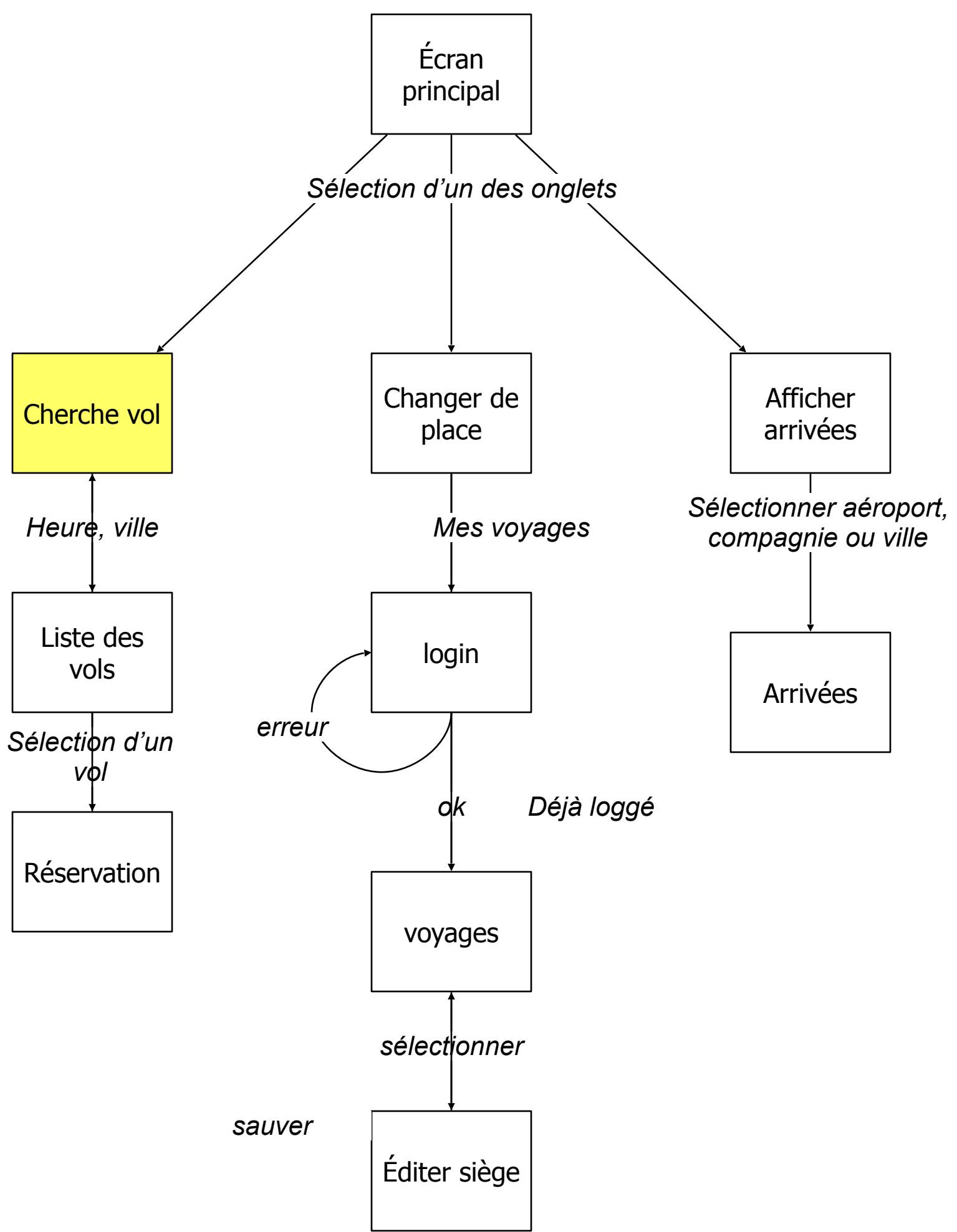

### **Exemple**

#### 8

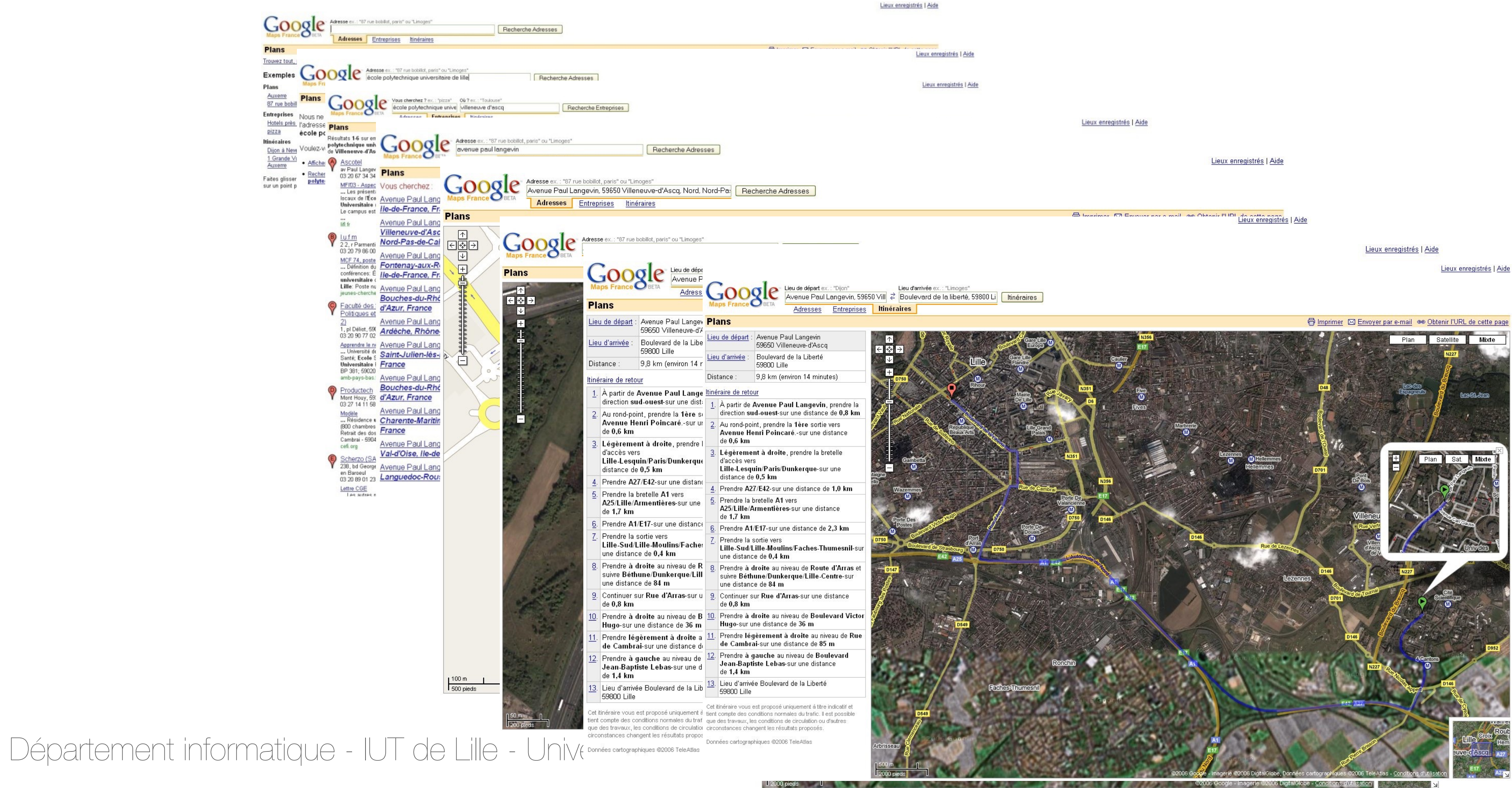

### LUL | LL Université

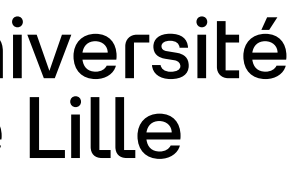

### **Exemple : premier brouillon**

9

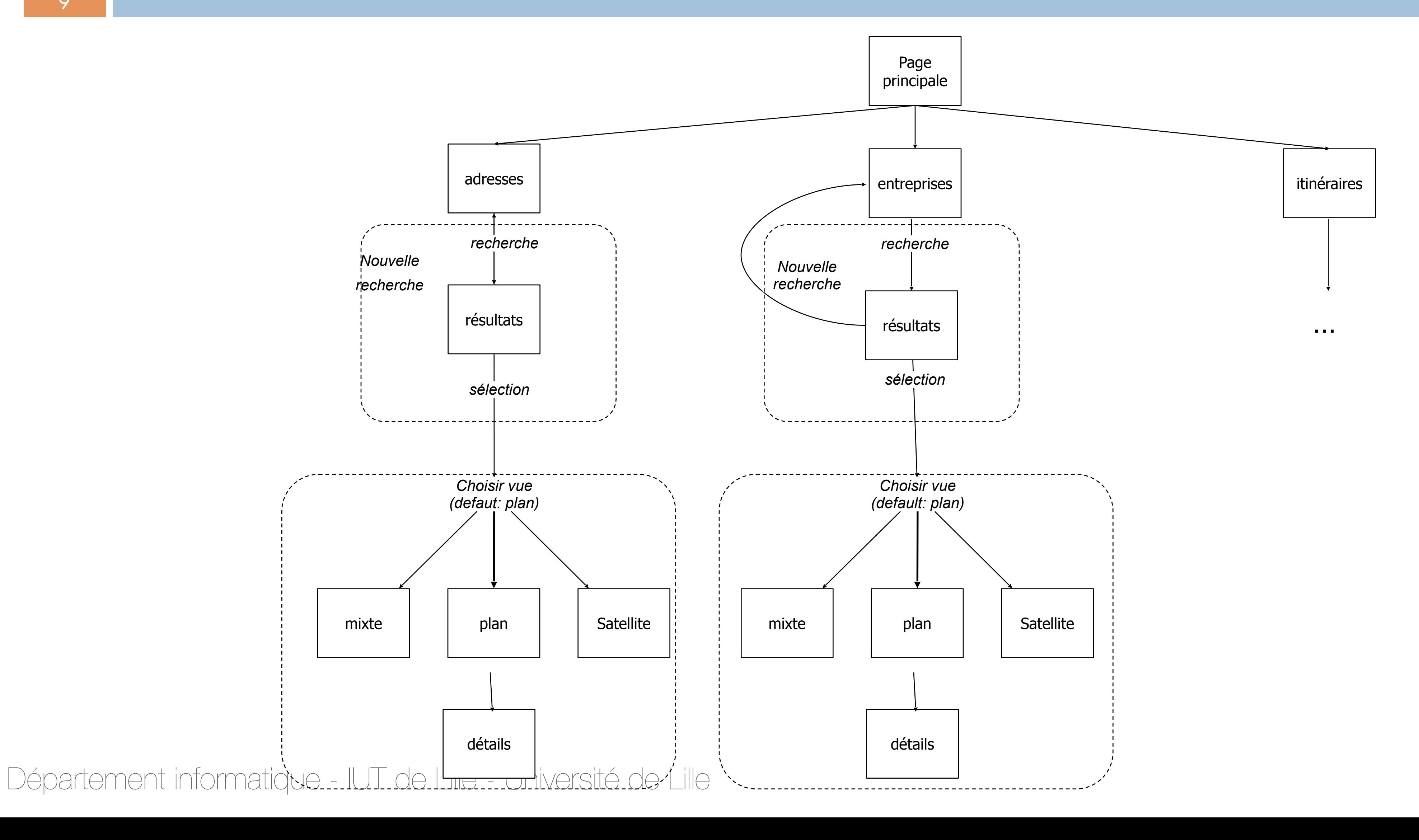

### TUL | L Université

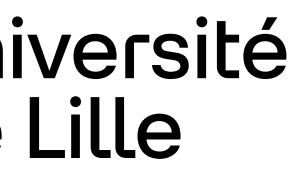

### **Exemple : re-factorisation**

### Pour que le diagramme reste lisible, re-factorisation de certaines séquences en composants

Département informatique - IUT de Lille - Université de Lille

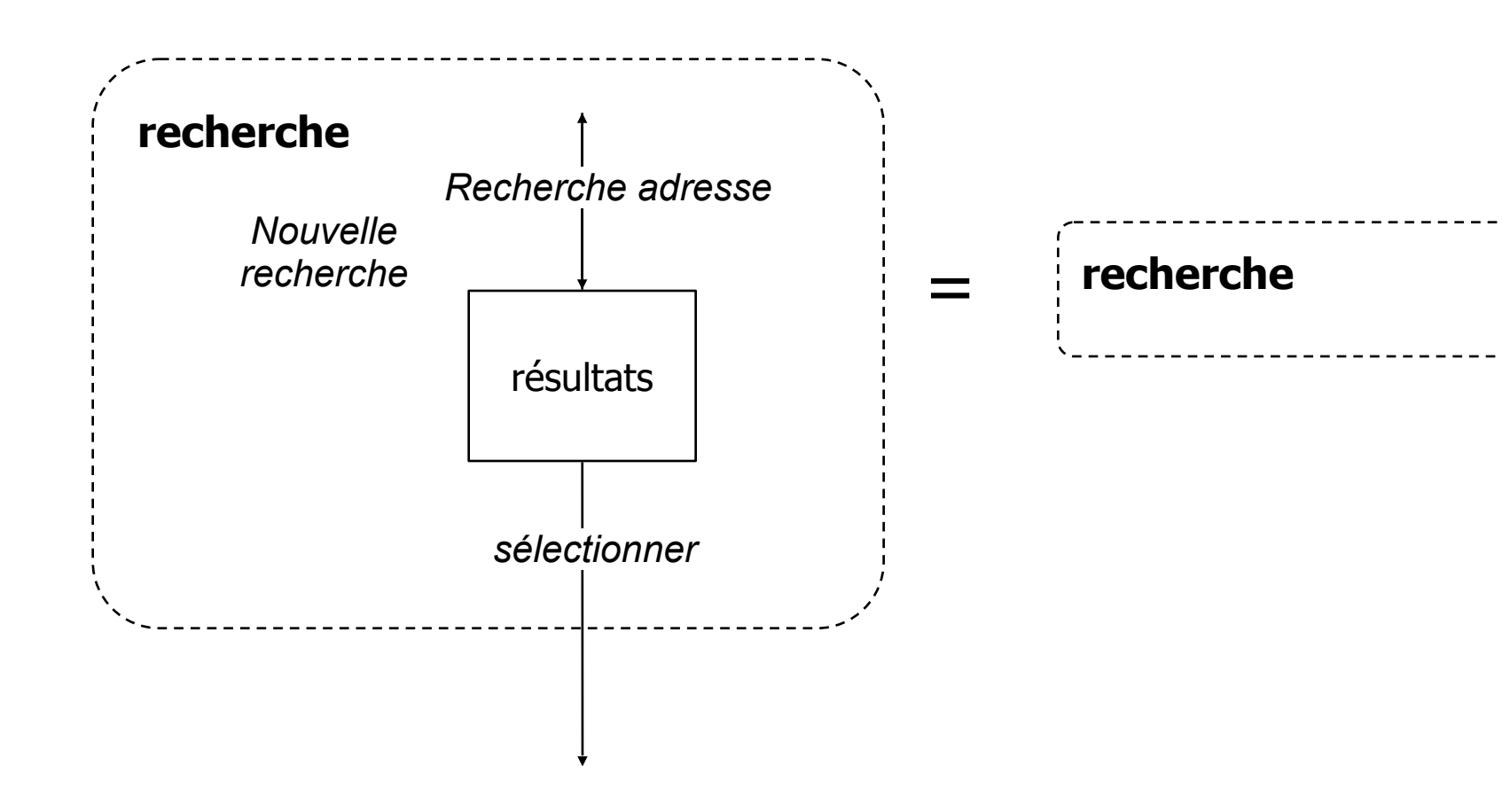

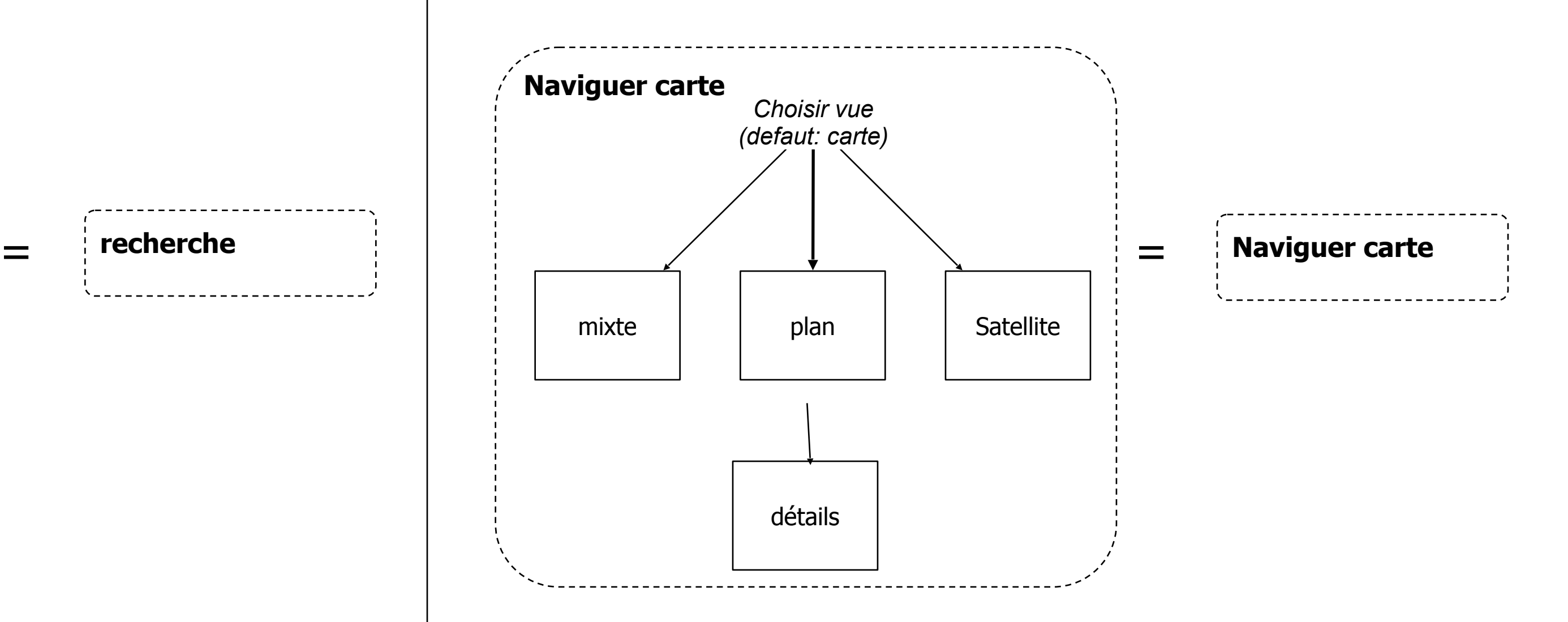

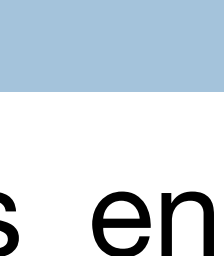

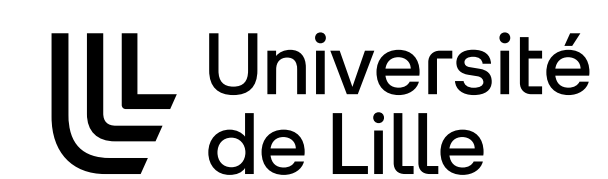

**JUC** 

## **Exemple re-factorisé**

### Avec composants réutilisables

#### 11

Département informatique - IUT de Lille - Université de Lille

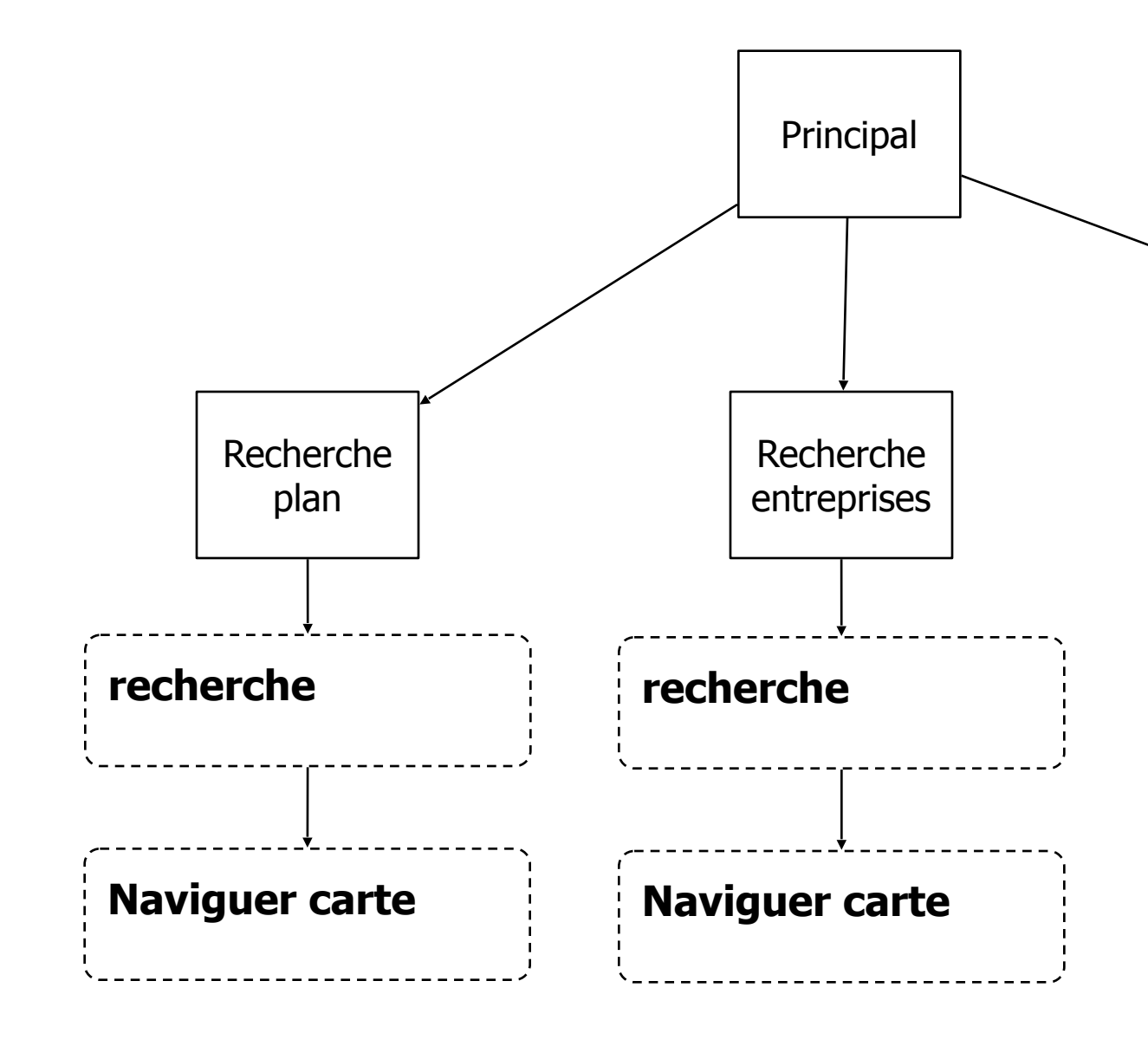

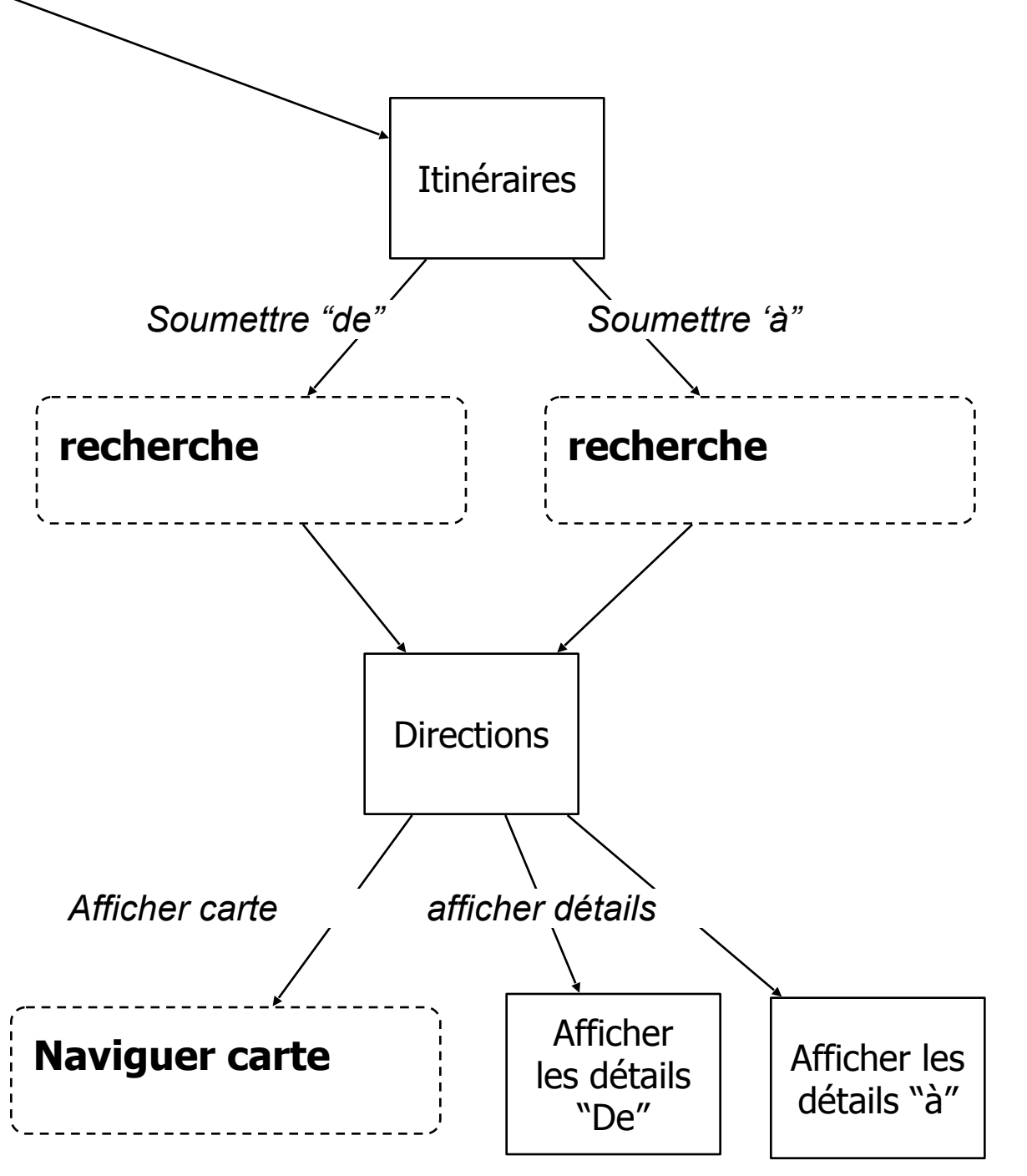

#### LL Université **JUC**

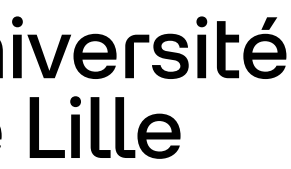

### **Schémas de l'interface**

Permet de dessiner rapidement les séquences d'interaction et la disposition des interfaces

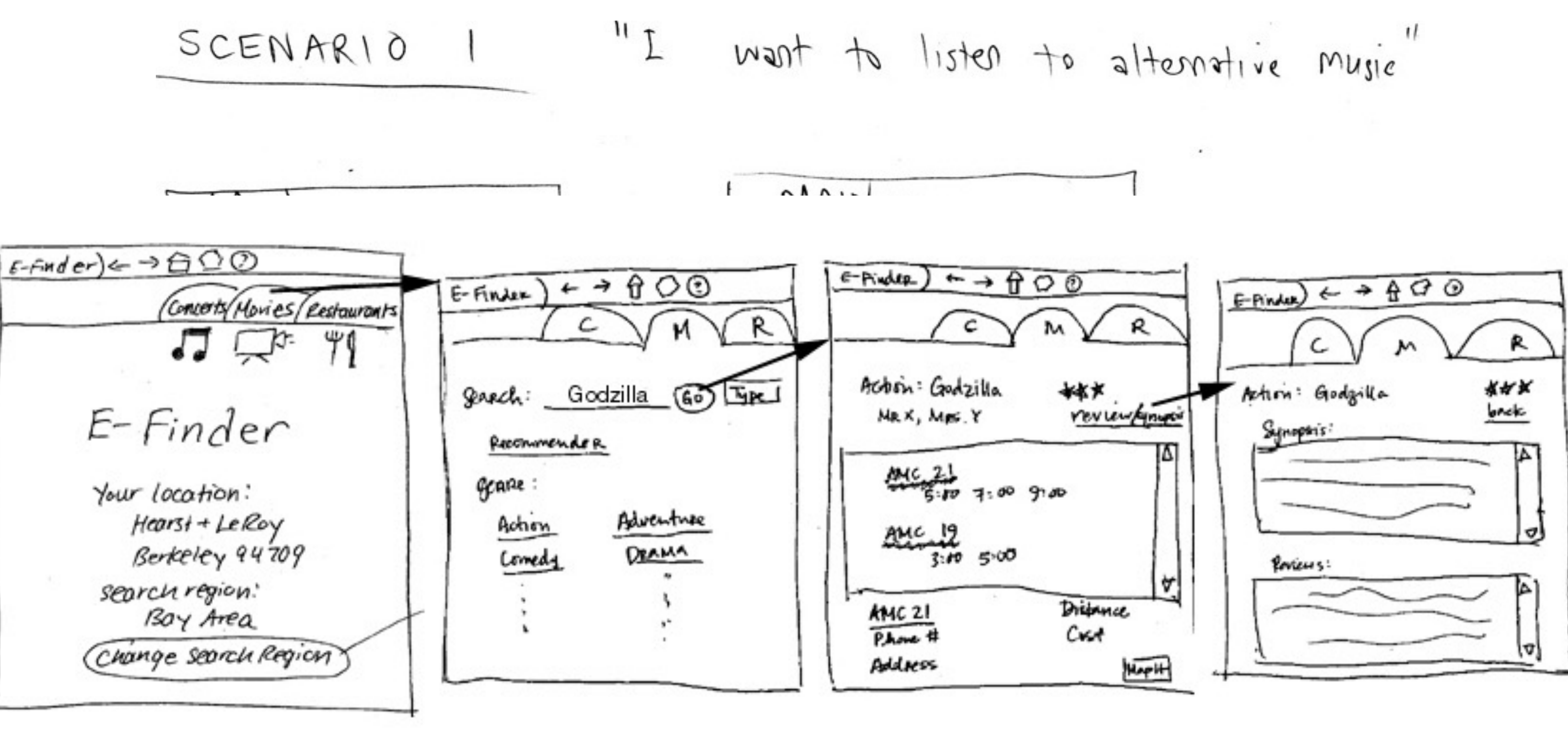

Département informatique - IUT de J Louis (Grautent Année

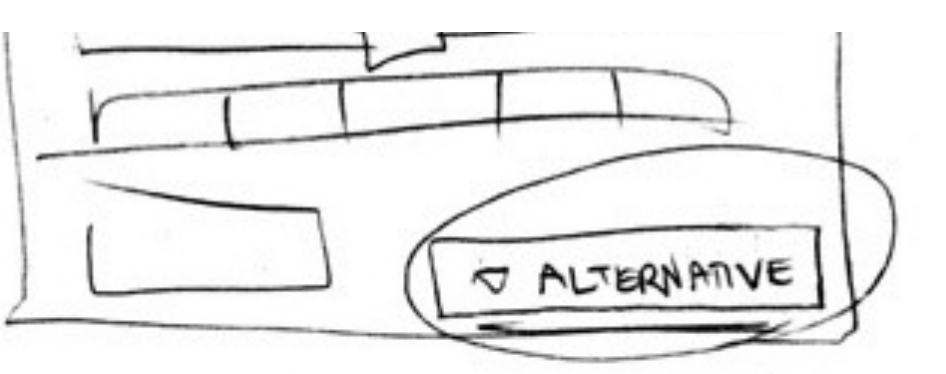

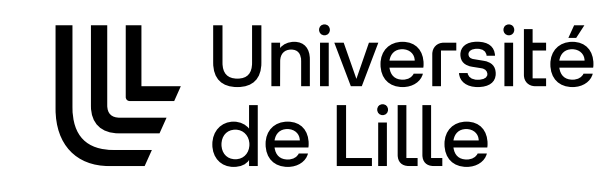

**JUC** 

12

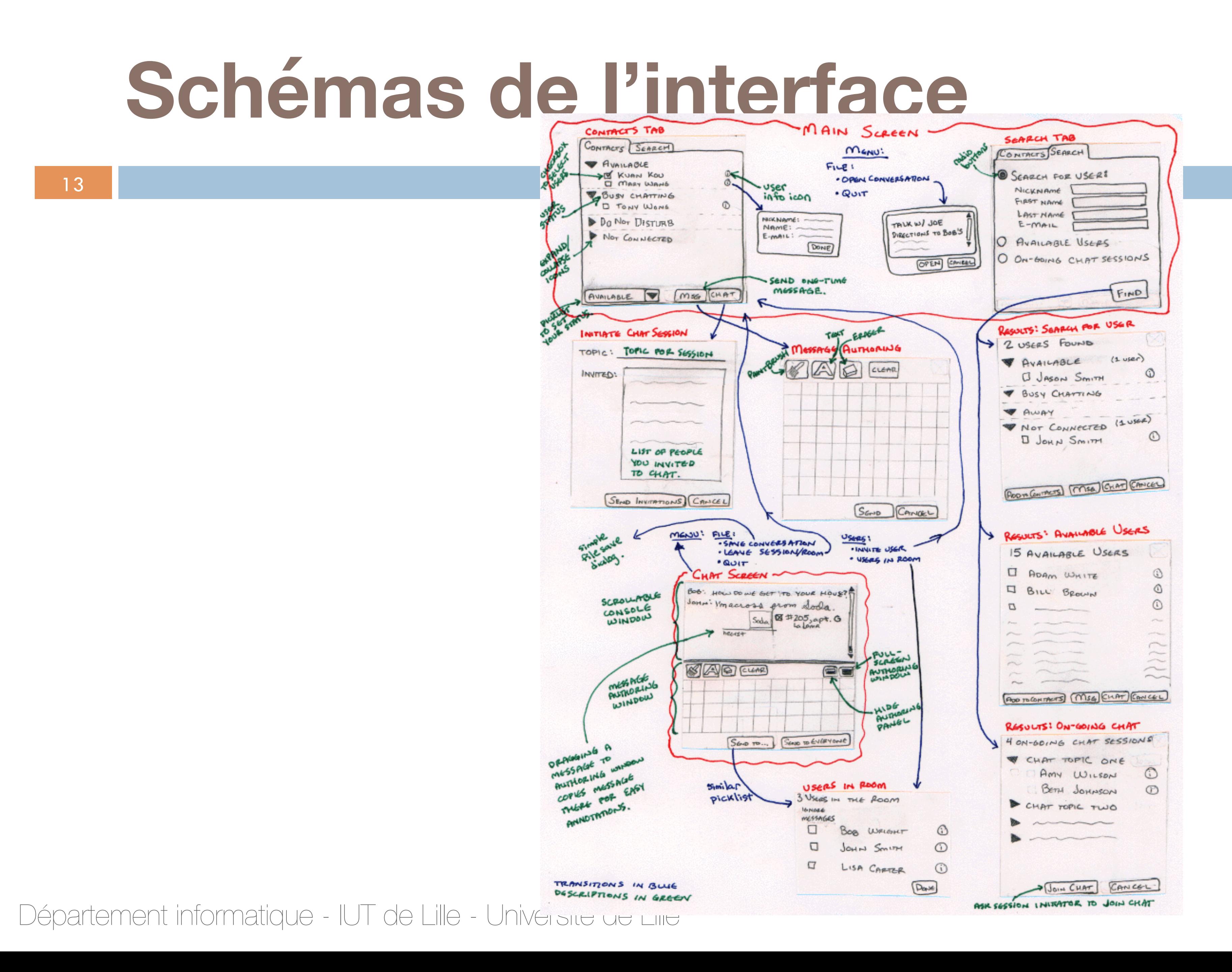

#### UL Université **JUC**

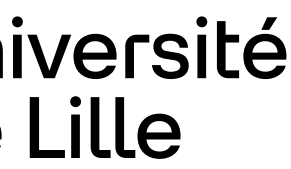

# **Schémas de l'interface**

Illustre le contenu de l'interface

### Contient suffisamment de détails pour qu'un développeur commence à

- 
- 
- 

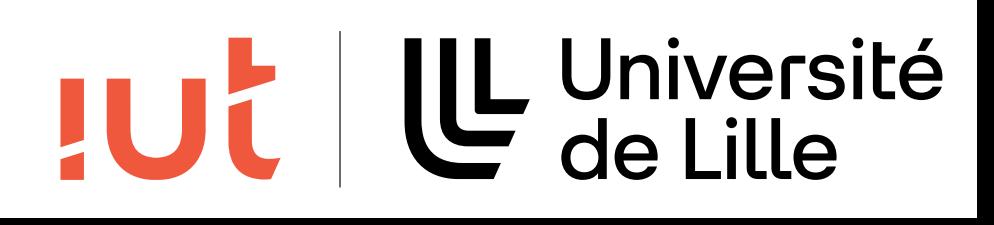

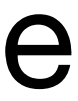

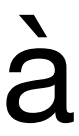

implémenter le système

Arrangement visuel du contenu/information

Widgets, formulaires, données de l'interface

Navigation entre les différents éléments

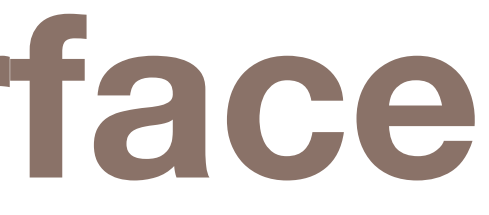

### **Macro/micro structure**

**Séquence d'interaction** : *macrostructure*, donne l'image globale du système d'interaction **Schéma de l'interface** : *microstructure*, donne le contenu et la fonctionnalité à différentes étapes d'interaction Besoin des deux pour décrire un système interactif

#### 15

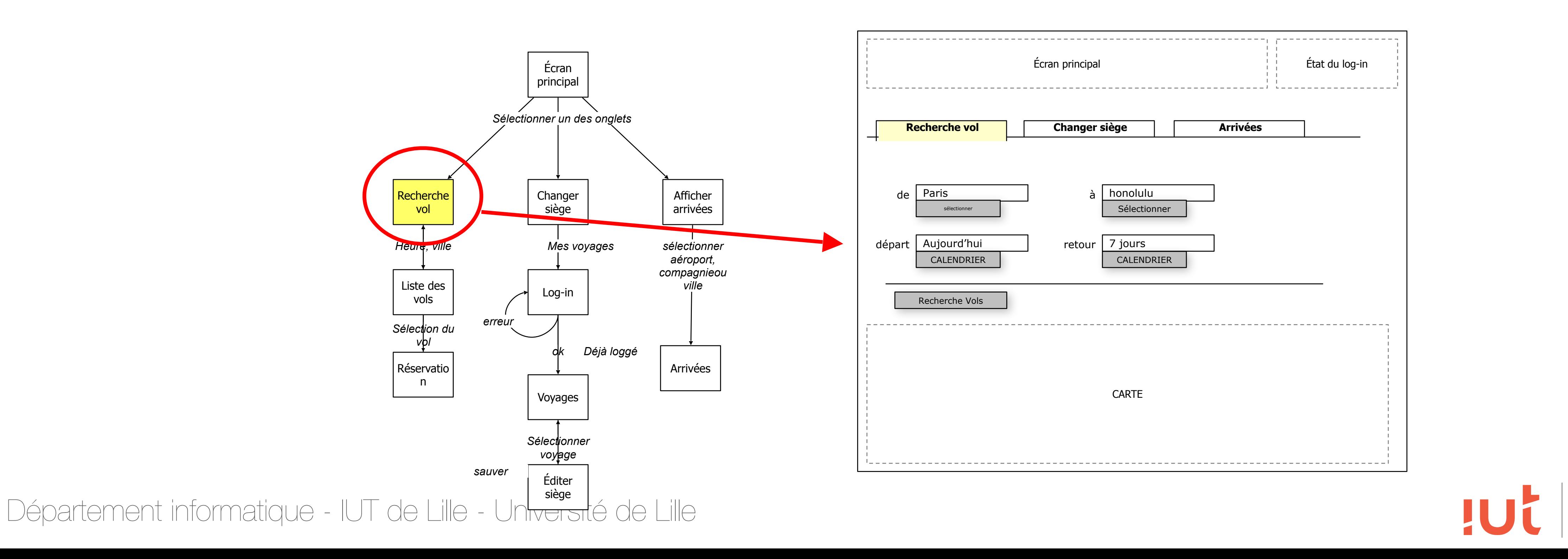

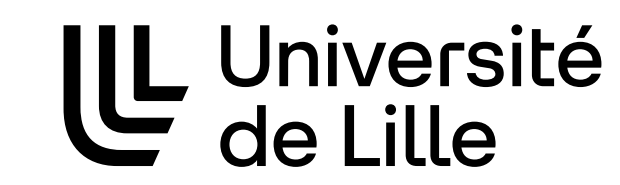

### **Exemple de schémas**

16

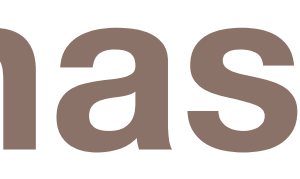

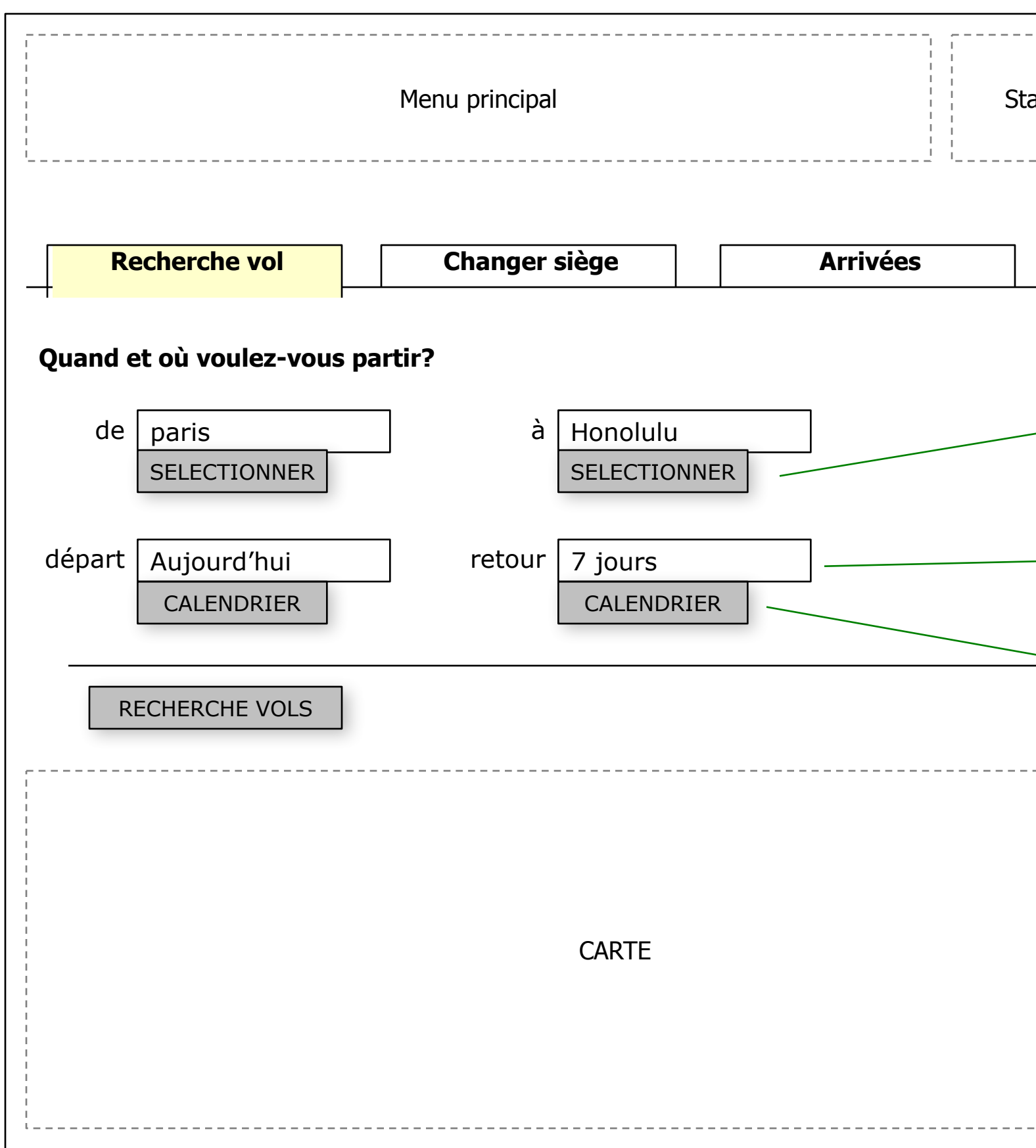

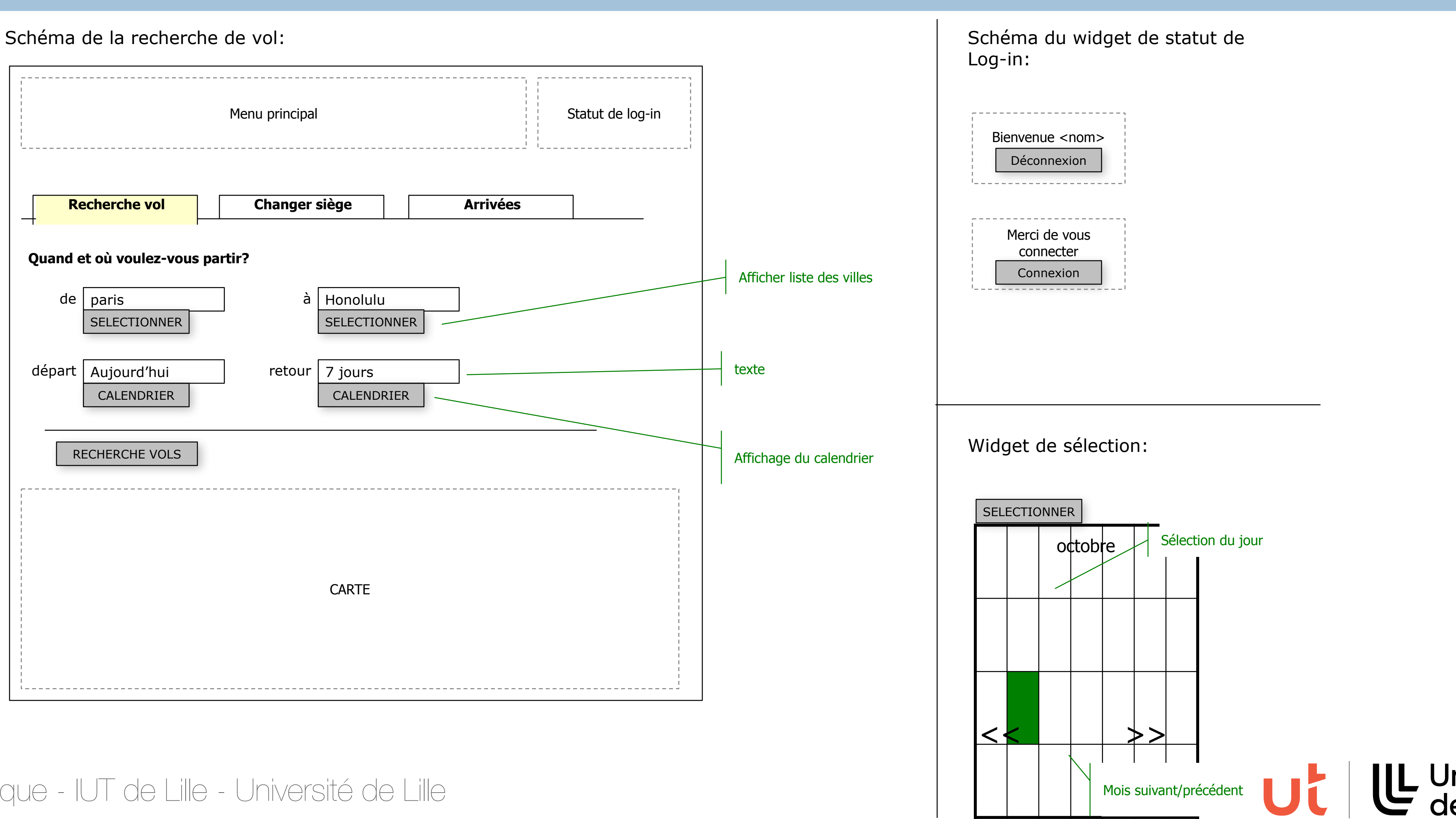

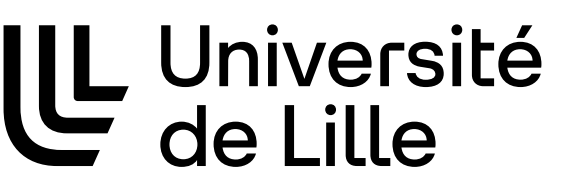

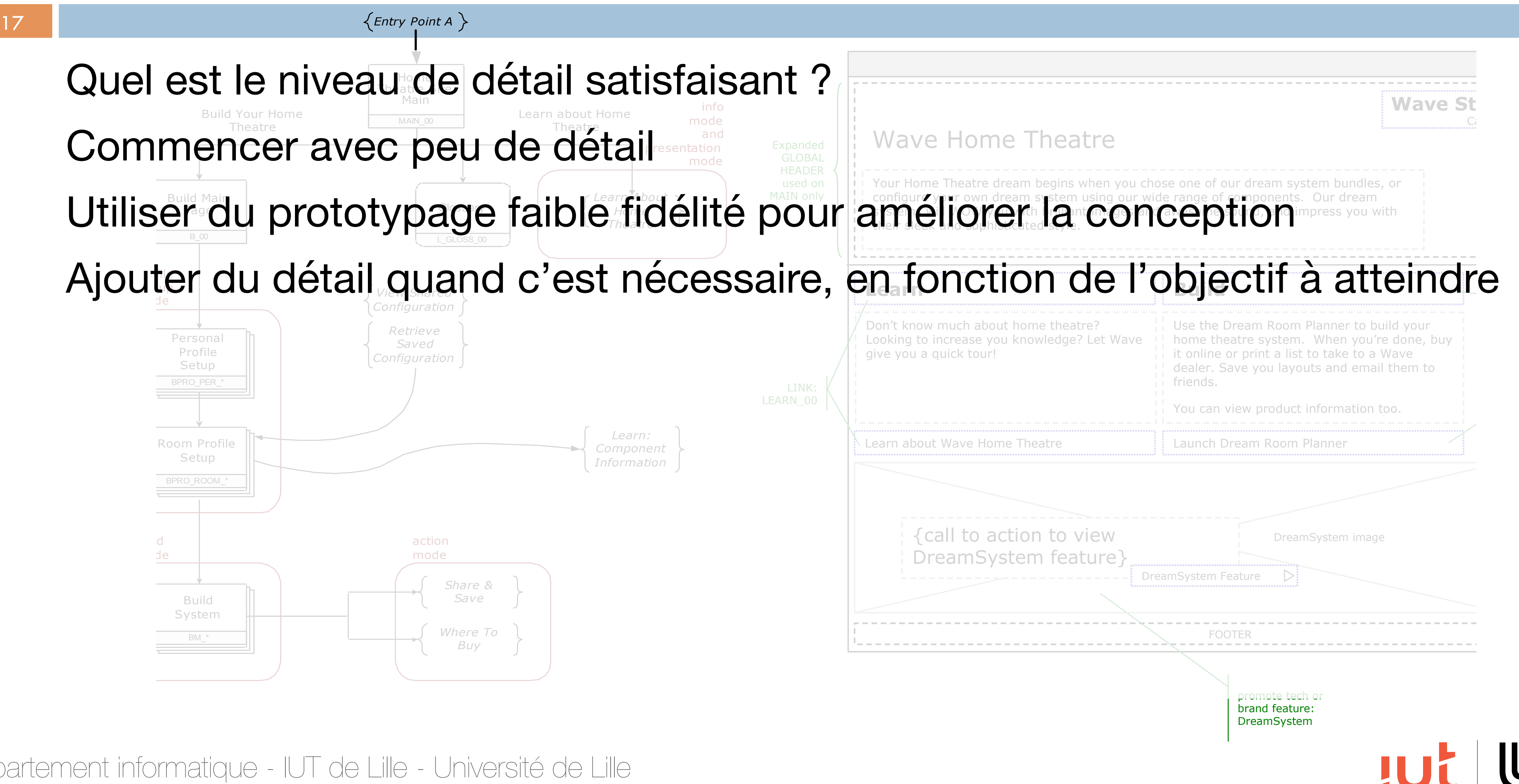

### **Procédure**

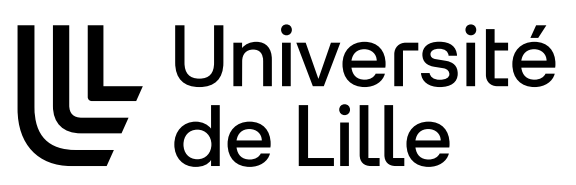

# **Fidélité du prototype**

### Degré de fidélité en apparence et en performance par rapport au produit final

Faible fidélité : le prototype ne ressemble pas au produit final. Le fonctionnement peut être simulé et plus lent

Haute fidélité : le prototype ressemble et fonctionne comme le produit final

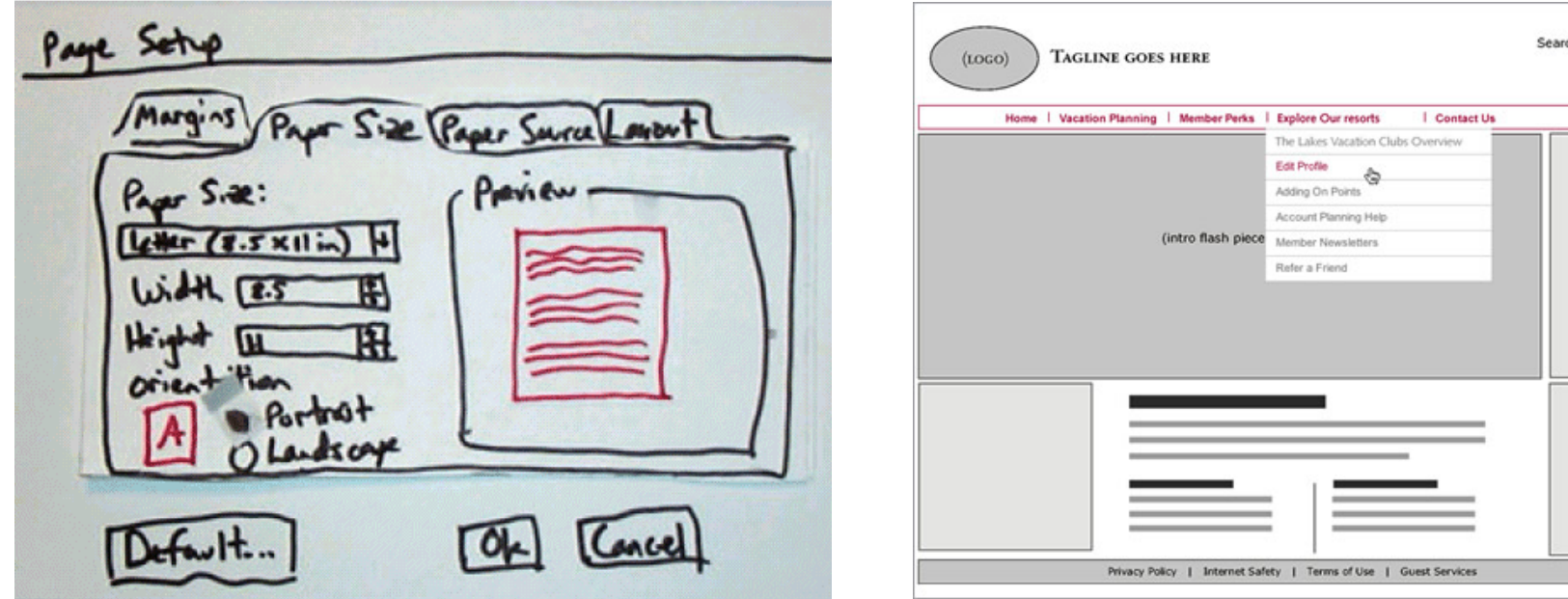

Département informatique - IUT de Lille - Université de Lille

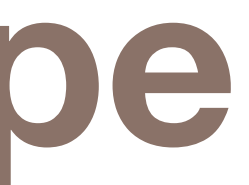

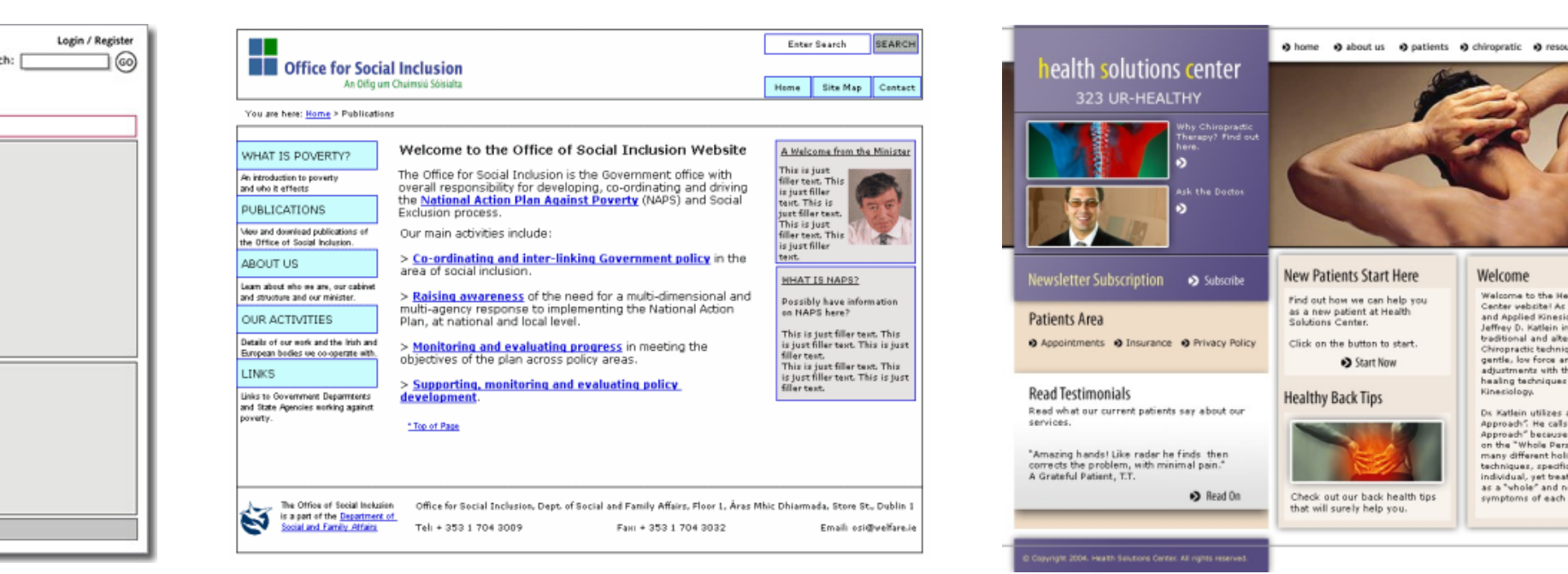

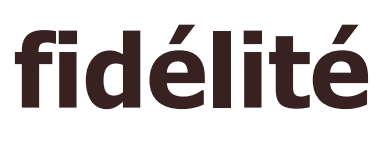

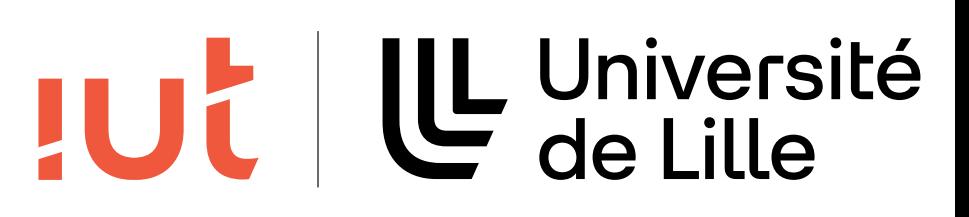

#### **Haute fidélité Faible fidélité fidélité**

# **Prototypes fonctionnels**

### Construction d'un prototype « fonctionnel » à partir du travail de conception

Aide à la discussion avec les clients

Aide à l'échange d'idées avec les autres membres de l'équipe Évaluation

Test de la présentation et réglages fins

#### 19

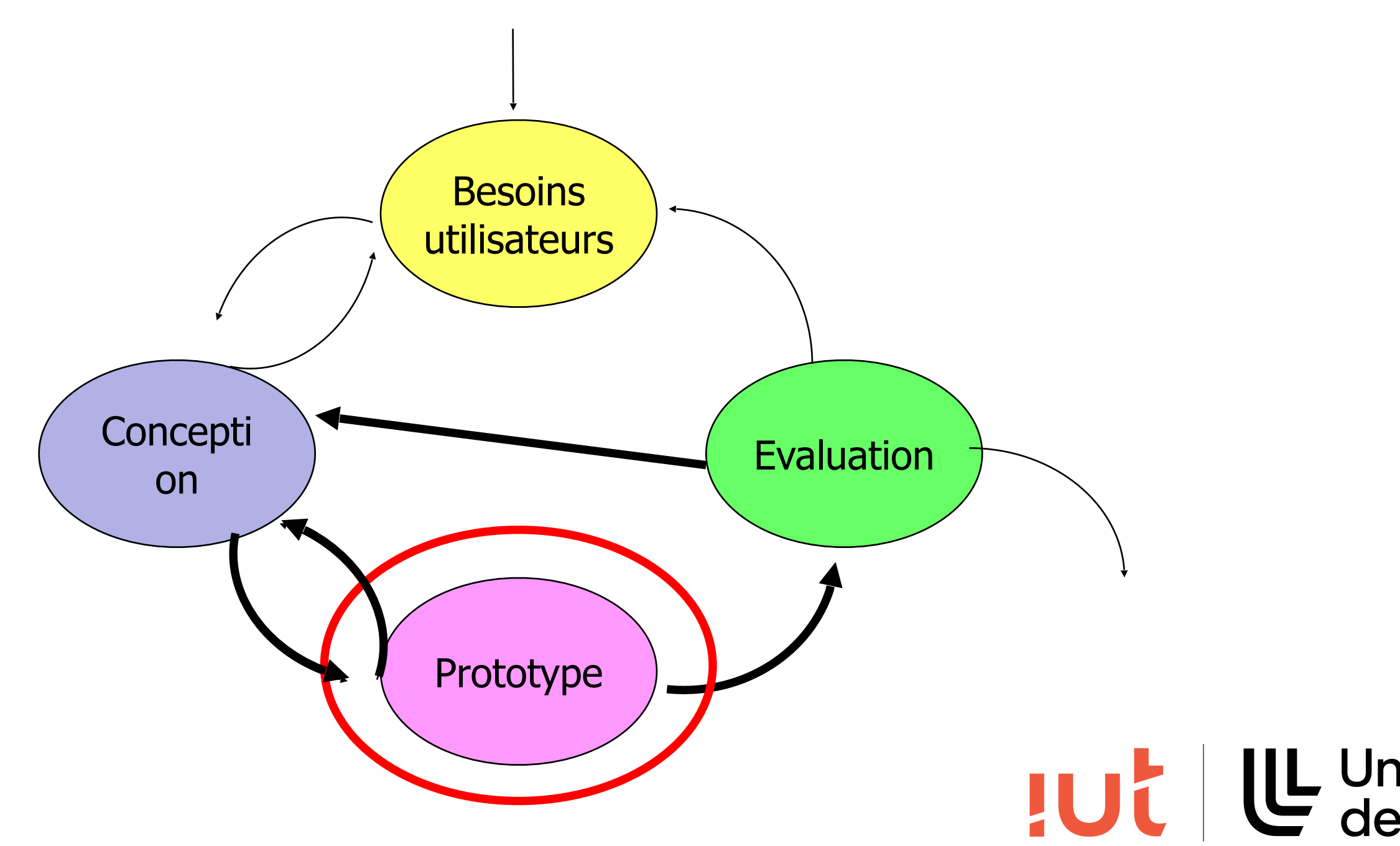

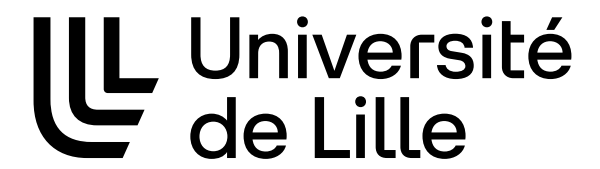

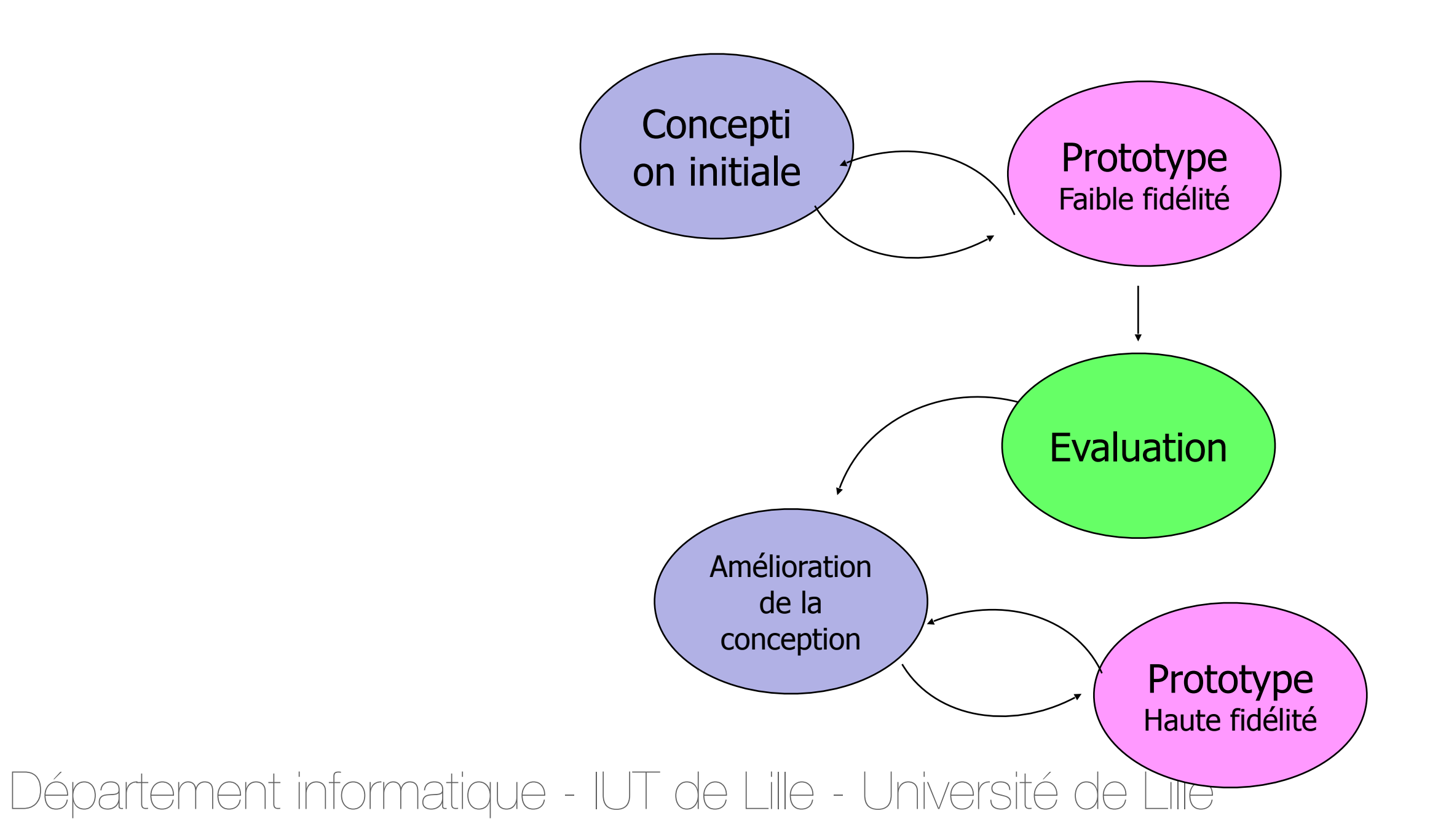

# **Qu'est ce qu'un prototype fonctionnel ?**

Une représentation limitée d'une conception qui permet aux utilisateurs d'interagir et d'évaluer sa pertinence

- Objectif : retour maximal pour un minimum d'effort Exemples :
	- maquettes en papier avec « processeur humain »
	- Vidéo simulant l'utilisation du système
	- Modèles physiques (bois, cartons, …)
	- Logiciel ou matériel avec une fonctionnalité limitée

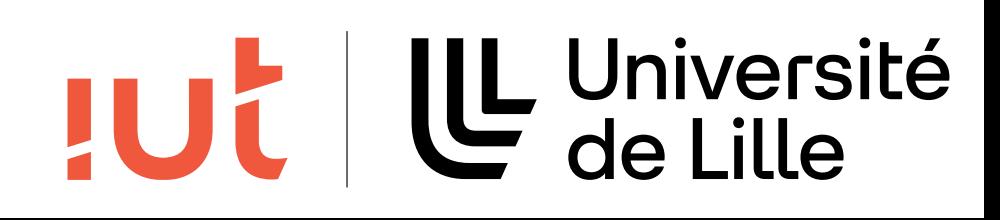

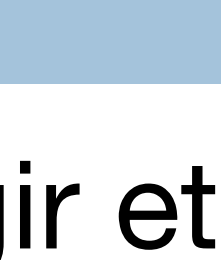

### **Exhaustivité**

### Nombre d'éléments et fonctionnalité du prototype comparé au produit final

Fonctionnalité (hauteur) : interactivité et fonctionnalité de l'interface

Éléments (largeur) : nombre d'éléments de l'interface, options et commandes

#### 21

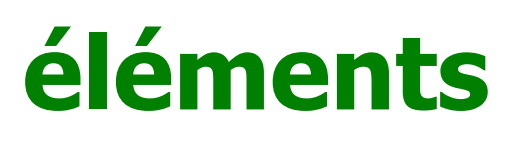

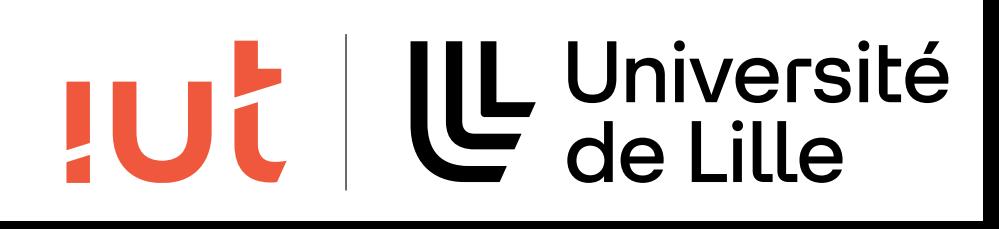

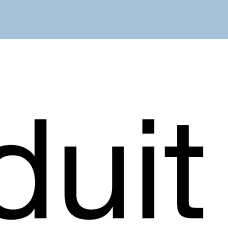

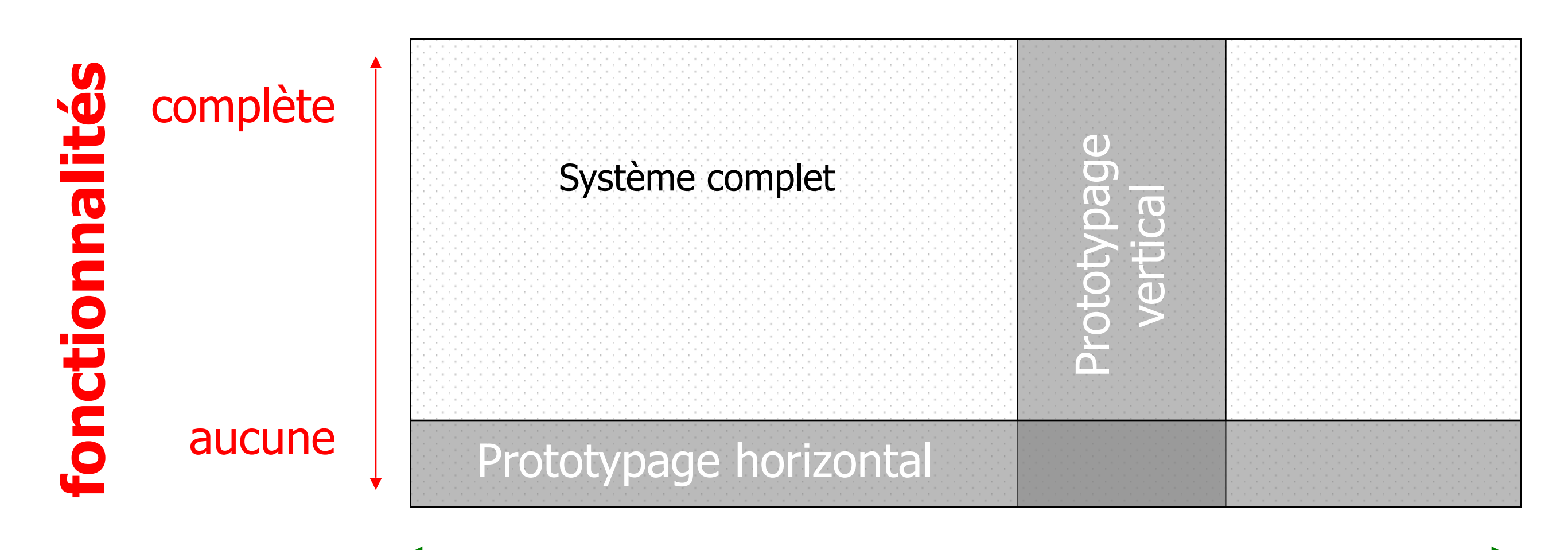

### **Largeur vs hauteur**

fonctionnalité

22

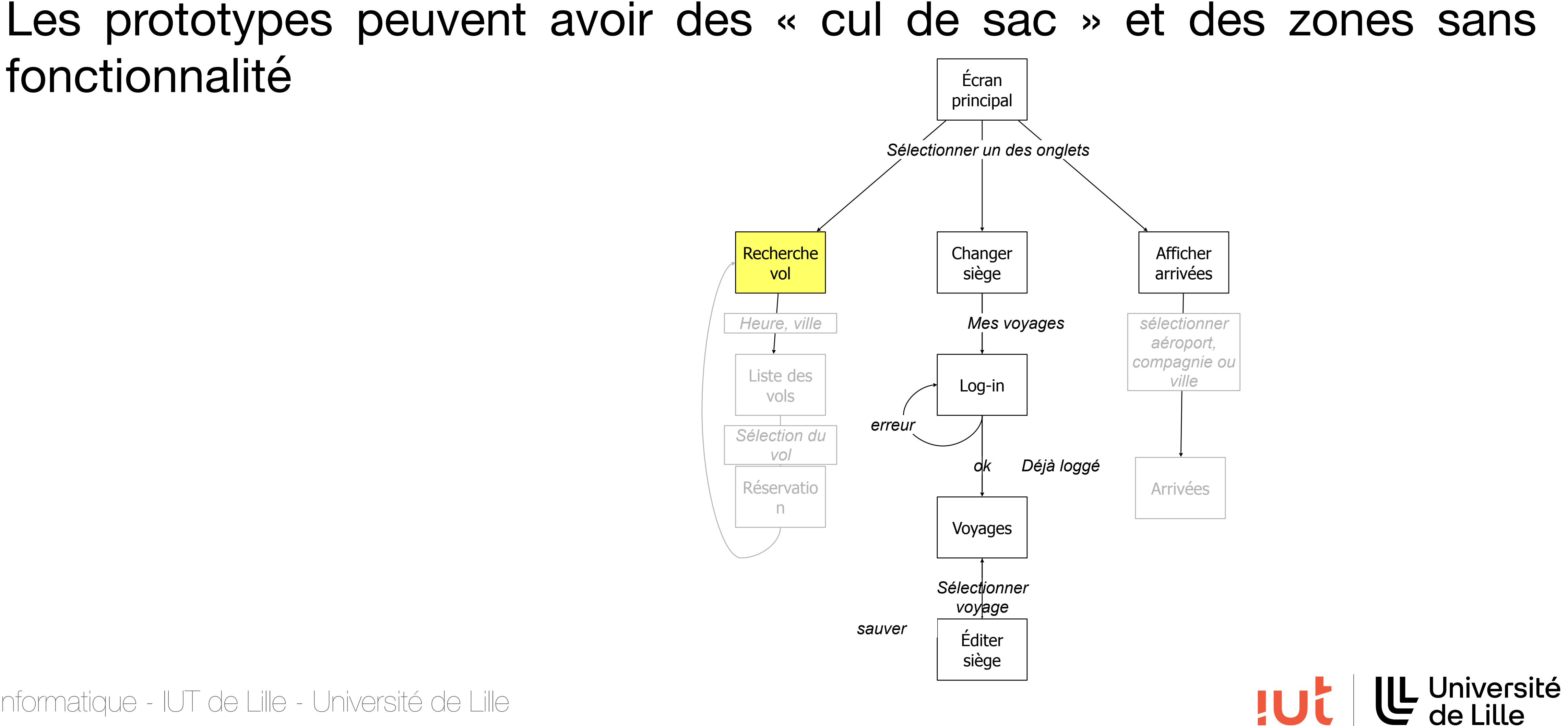

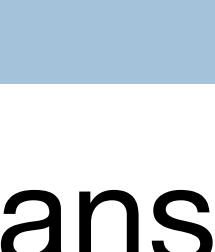

# **Prototypes faible vs haute fidélité**

- Faible fidélité : simples et rapides à concevoir comparés aux prototypes haute fidélité
	- Possibilité d'effectuer plus d'itérations
- Les prototypes faible fidélité sont plus créatifs
	- Plus rapide, moins de détails donc plus d'expérimentations
- Les prototypes haute fidélité donnent une fausse idée d'aboutissement
	- Les utilisateurs se concentrent sur les détails (look & feel) plutôt que sur l'interaction
- Les prototypes haute fidélité sont plus précis

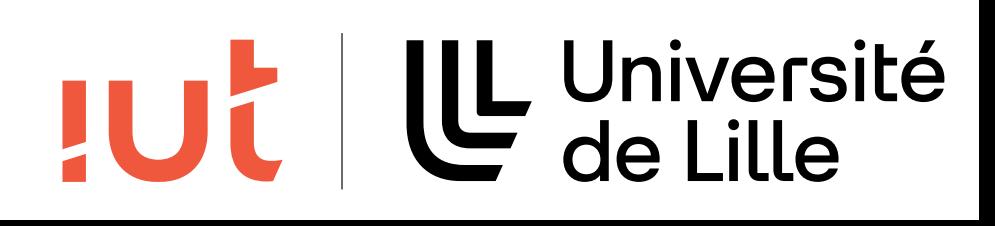

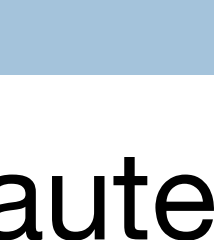

# **Différents niveaux de prototypes**

Style d'interface grossière Focalisation sur les tâches

Amélioration de l'interface, disposition écran Évaluation et re-conception

Tests d'utilisabilité et re-conception

Tests limités

Tests Alpha/Beta

#### 24

Département informatique - IUT de Lille - Université de Lille

Prototypes papier faible fidélité

Prototypes moyenne fidélité

Prototypes haute fidélité / systèmes limités

Systèmes opérationnel

### Début du processus

### Fin du processus

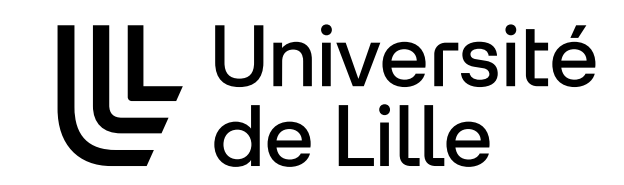

**JUC** 

### **Dessiner et coller**

25

Page set Forward Step Paper Size: Pe  $|_{\text{Back}}|$  $kMr(8.5x||)$ Width TES Kad Klothes  $60<sub>15</sub>$ **El weather.com - Local We** Shopp's OFIER Item  $42773$ 23076 Lo Chee no hassle Return Policy Continue Shopping

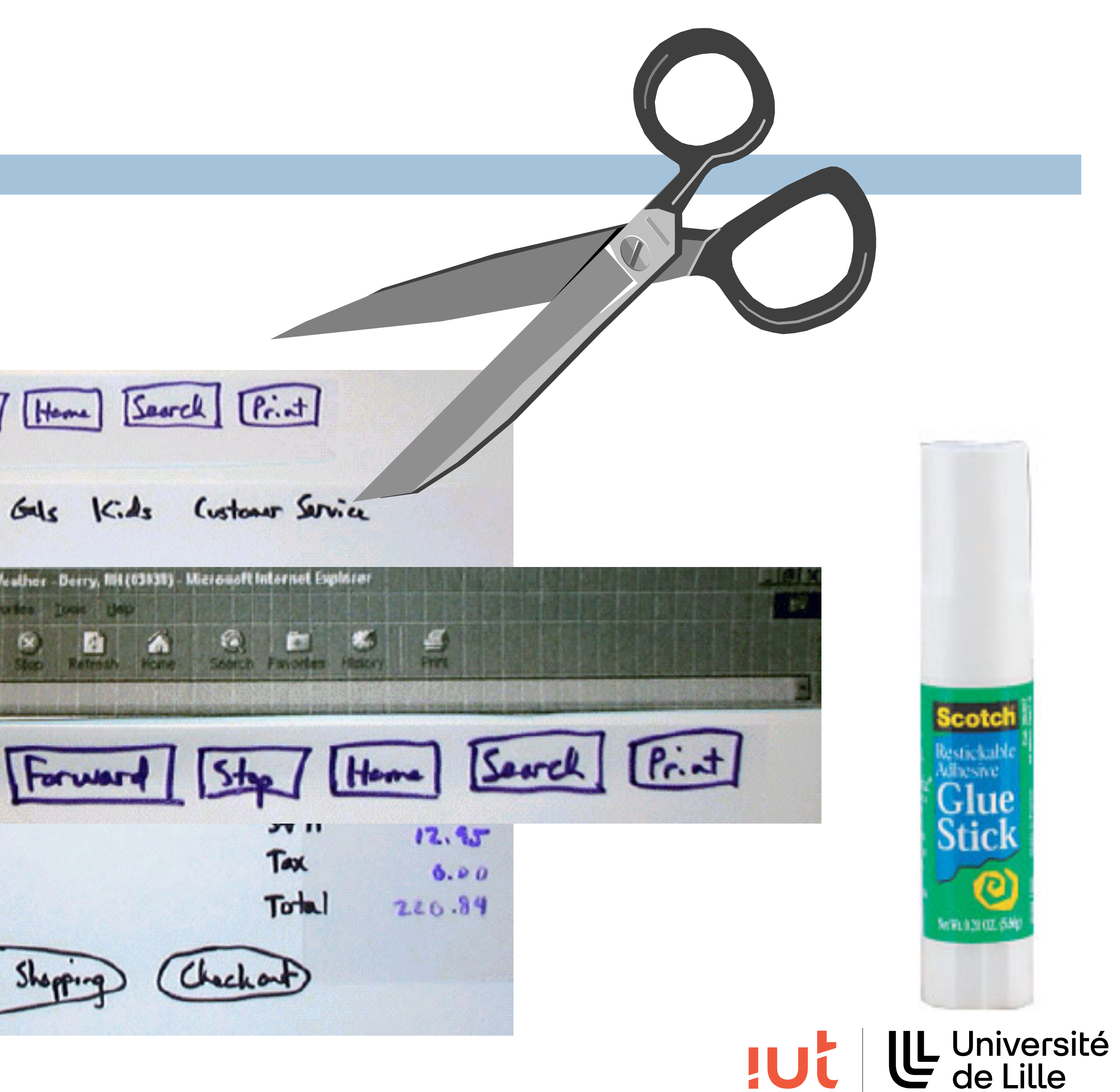

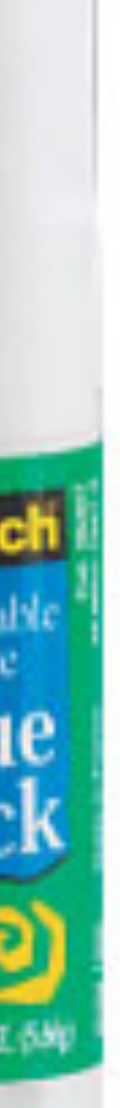

# **Simulation de l'interaction**

L'objectif est de rendre le prototype réaliste et interactif nécessaire

Décomposer les widgets de l'interface et les placer sur l'écran quand c'est

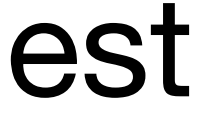

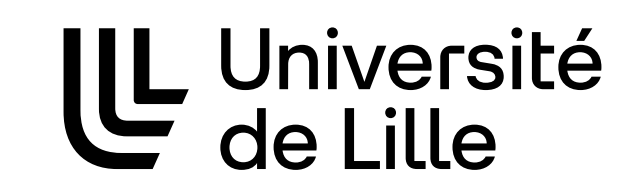

**JUC** 

- Plier et déplier le papier pour faire apparaître ou disparaître les menus déroulants
- Piles de cartes pour les tabulations
- Laisser l'utilisateur bouger les objets pour simuler une manipulation directe
- Mettre à jour les états en échangeant le contenu des objets ou en écrivant sur le prototype

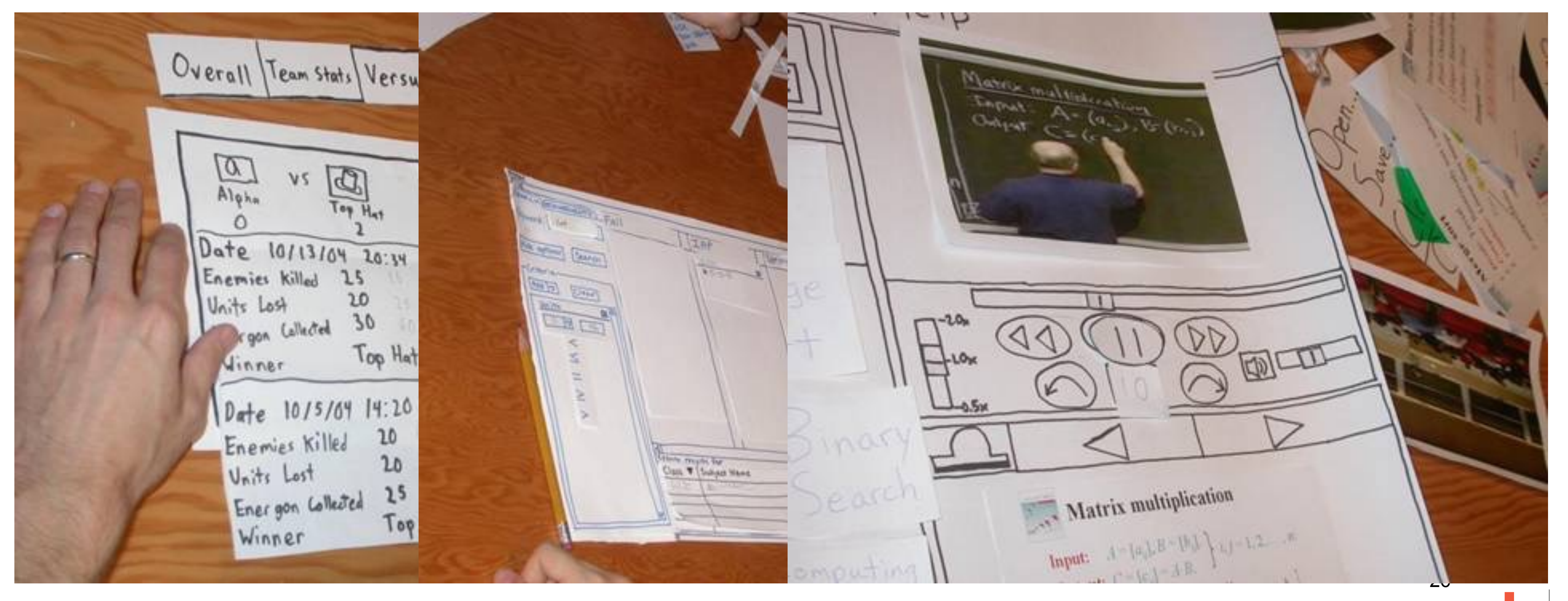

Département informatique - IUT de Lille - Université de Lille <http://groups.csail.mit.edu/graphics/classes/6.831/paper-prototypes/index.html>

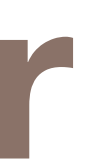

# **Prototypage papier**

### Tests d'utilisabilité où les utilisateurs réalisent une tâche réelle avec une version papier de l'interface

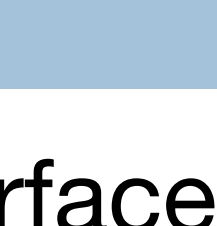

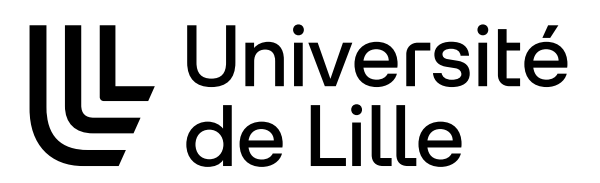

IUC

qui est manipulée par une personne jouant le rôle de l'ordinateur

#### 27

### **Exemple**

28

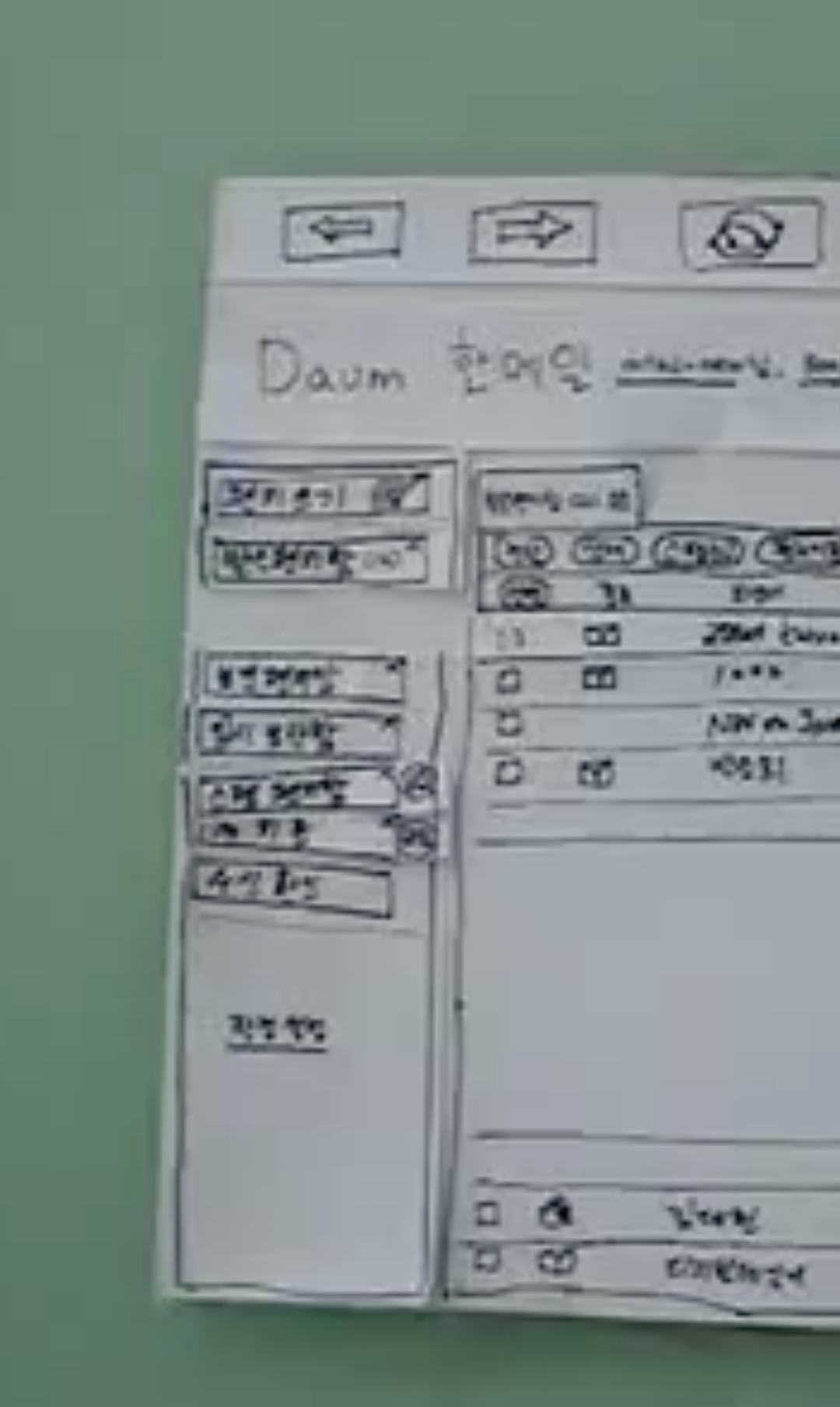

Département informatique - IUT de Lille - Université de Lille

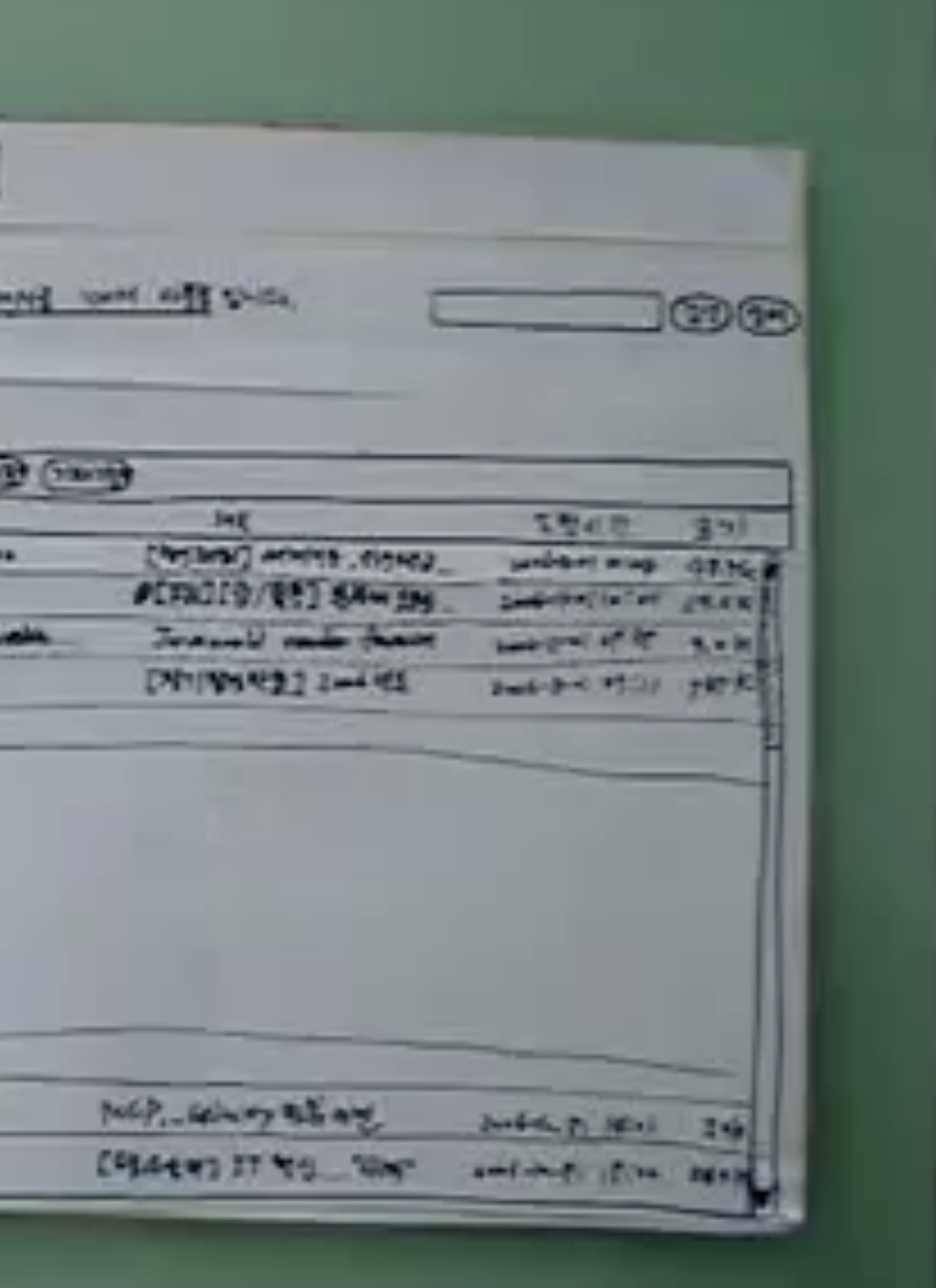

#### <https://www.youtube.com/watch?v=GrV2SZuRPv0#t=86>

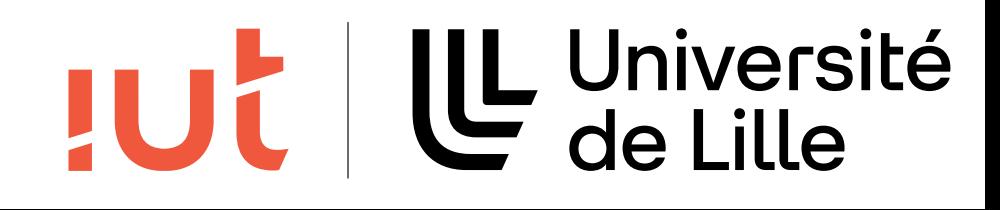

# **Prototypage papier : quelle qualité ?**

- Suffisamment bonne pour favoriser un retour sur les problèmes qui vous inquiètent le plus La vitesse de création doit rester le premier critère
- Quand faire des modifications ?

Pendant que l'utilisateur est présent, faire des modifications si nécessaires

- 
- L'effort de codage avec le prototypage papier est toujours nul ! Aucun code à écrire

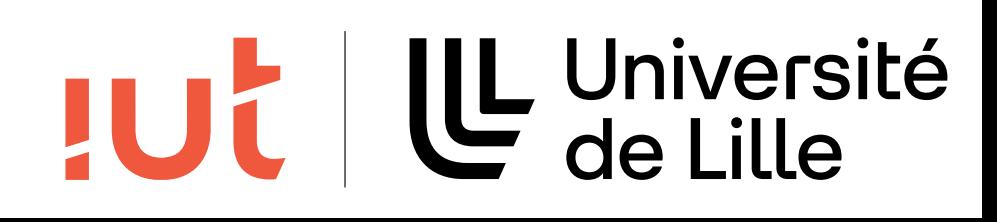

ou ré-écrire tant que l'interface n'est pas stabilisée.

29

### Quelle qualité visuelle utiliser ?

# **Type de périphérique d'affichage**

Si le type de périphérique d'affichage est important, utiliser le périphérique réel ou

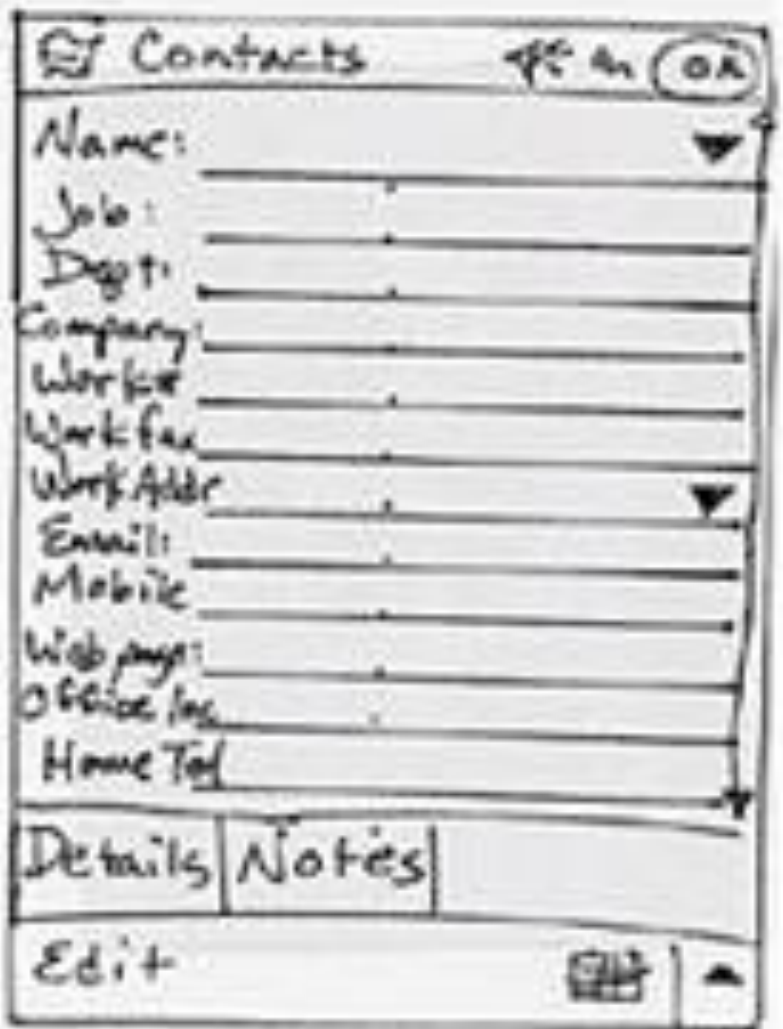

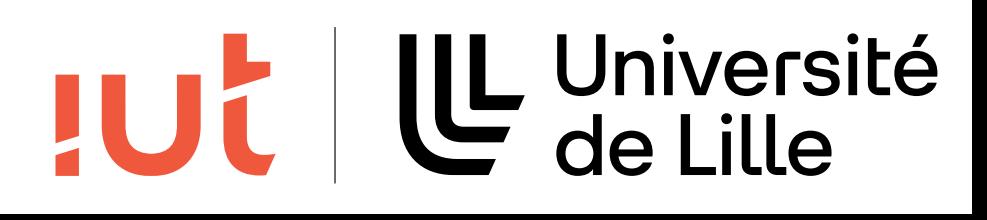

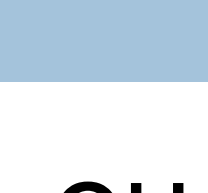

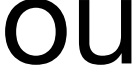

# une copie

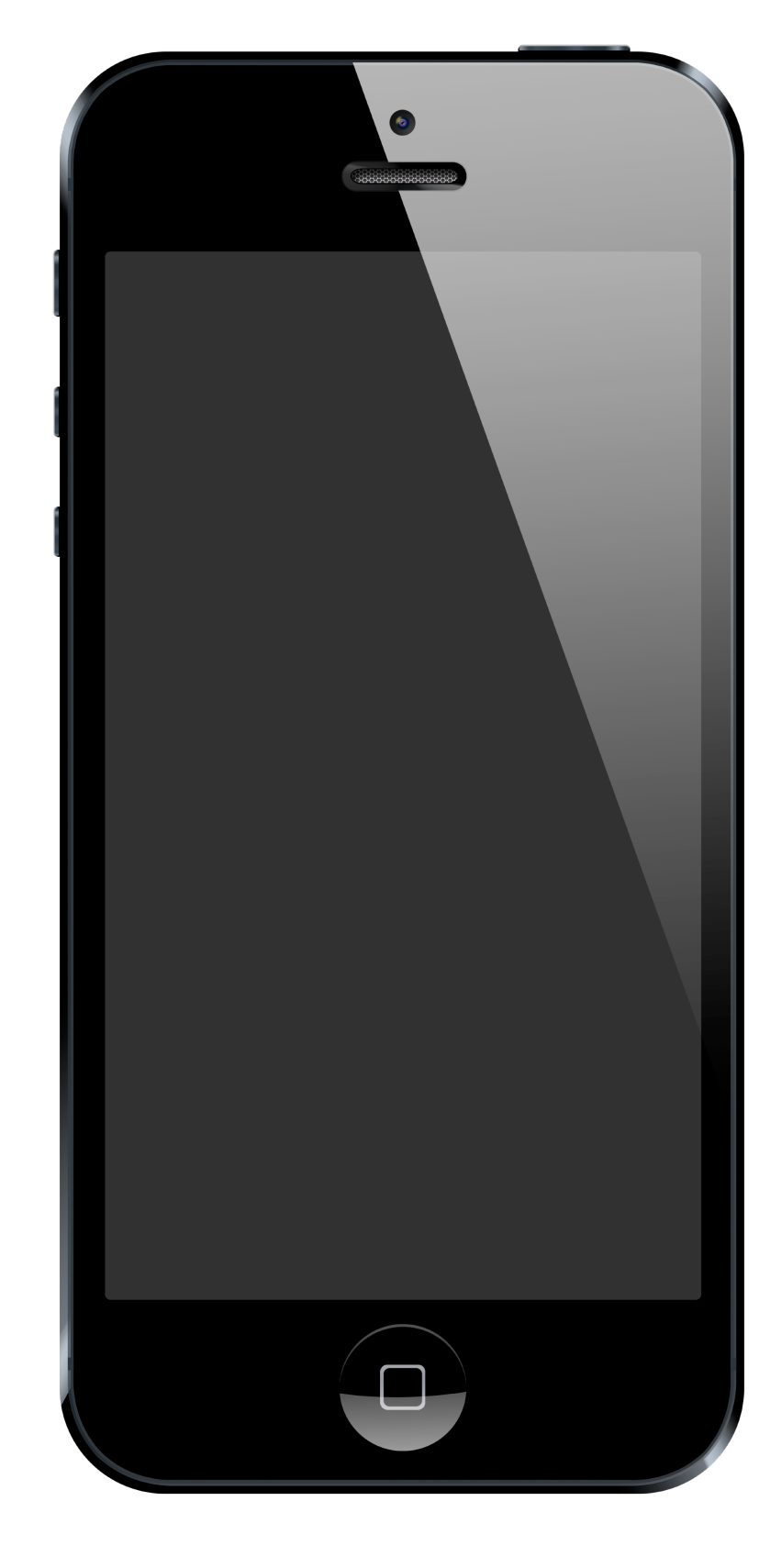

#### 30

### **Nintendo**

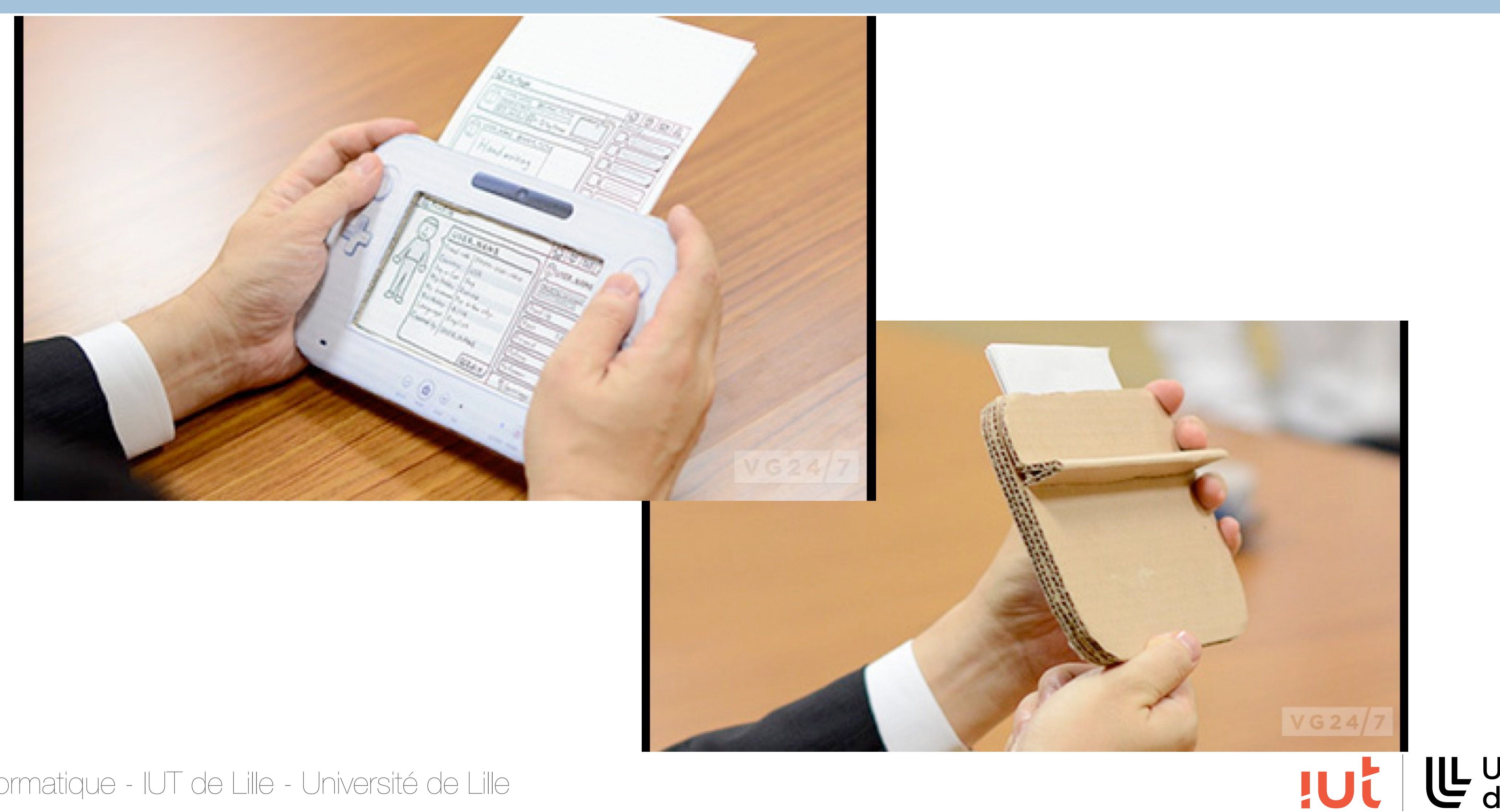

31

Département informatique - IUT de Lille - Université de Lille

#### <http://www.vg247.com/2012/11/08/wii-u-nintendo-prototyped-cardboard-gamepads-to-create-miiverse/>

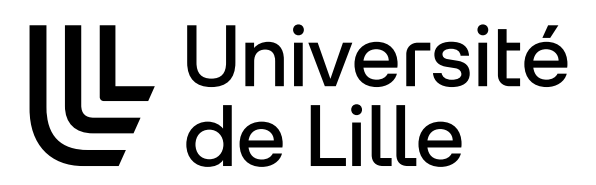

### **Distribution des rôles dans l'équipe d'évaluation**

### Facilitateur

Met les participants à l'aise et récupère les données Médiateur

Seul membre de l'équipe qui parle durant le test

Donne les instructions et encourage les participants à livrer leurs pensées et opinions

### **Ordinateur**

Connaît le fonctionnement de l'application et la contrôle

Simule toujours les réponses du système

### **Observateur**

Prend des notes durant le test

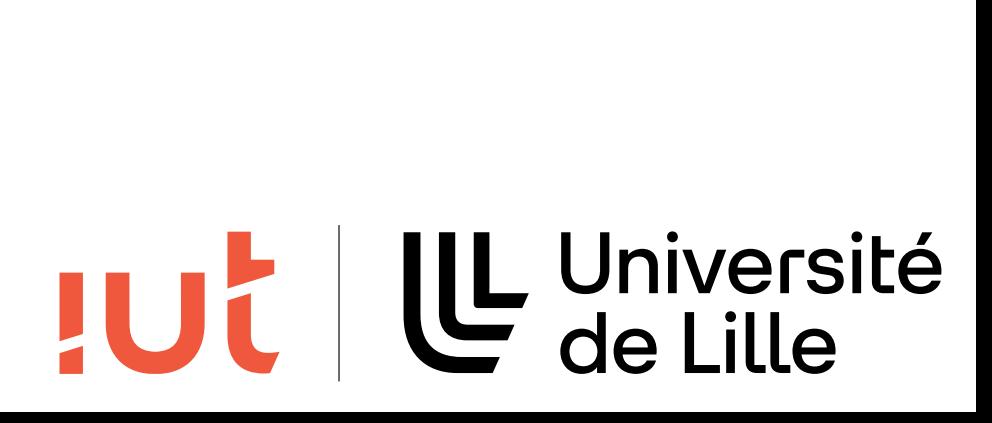

## **Protocole d'évaluation**

### Accueil

Remplissage des formulaires …

### Test

Le médiateur explique la tâche aux participants

Le médiateur aide le participant à s'exprimer « A quoi pensez-vous maintenant ? », « Pensez tout haut »

Les observateurs restent silencieux

### **Débriefing**

Remplir les questionnaire post-évaluation

Poser des questions sur les parties qui ont posé problème

Regrouper les impressions

**Remercier** 

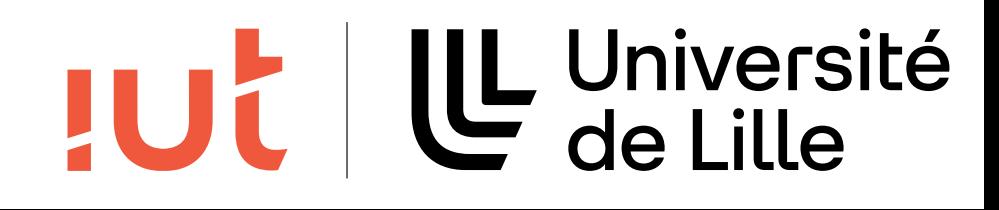

# **Évaluer les résultats**

Trier et mettre des priorités sur les observations Qu'est ce qui était important ? Beaucoup de problèmes au même endroit ? Rédiger un rapport écrit sur les résultats Planifier des rendez-vous pour les changements de conception Réitérer le processus jusqu'à obtention d'un résultat satisfaisant

34

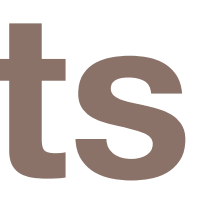

- 
- 
- 
- 
- 

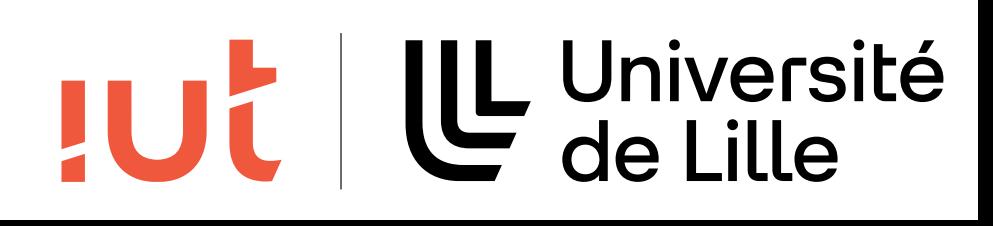

### **Balsamiq**

### <https://balsamiq.com/>

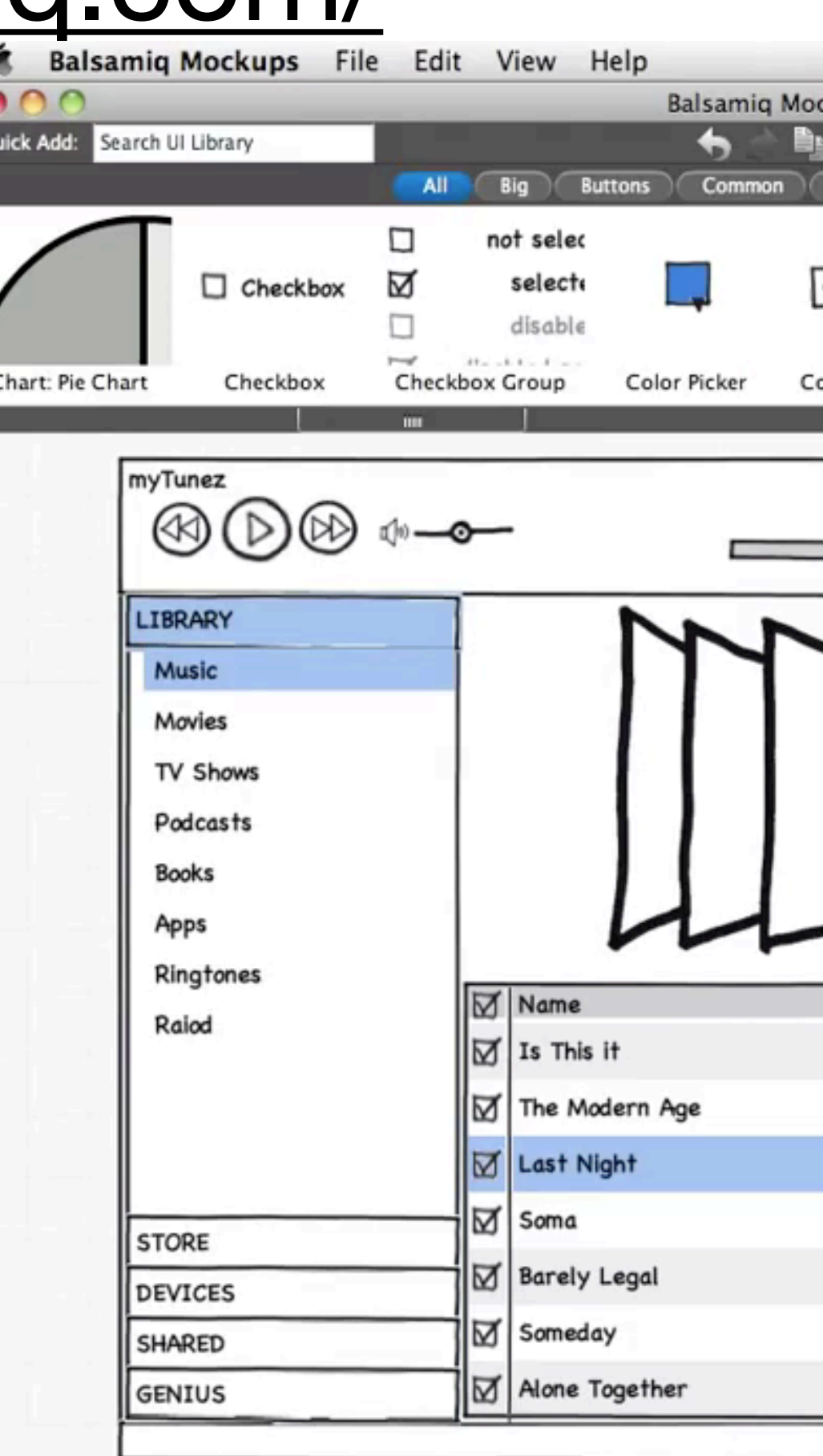

Département informatique - IUT de Lille - Université de Lille

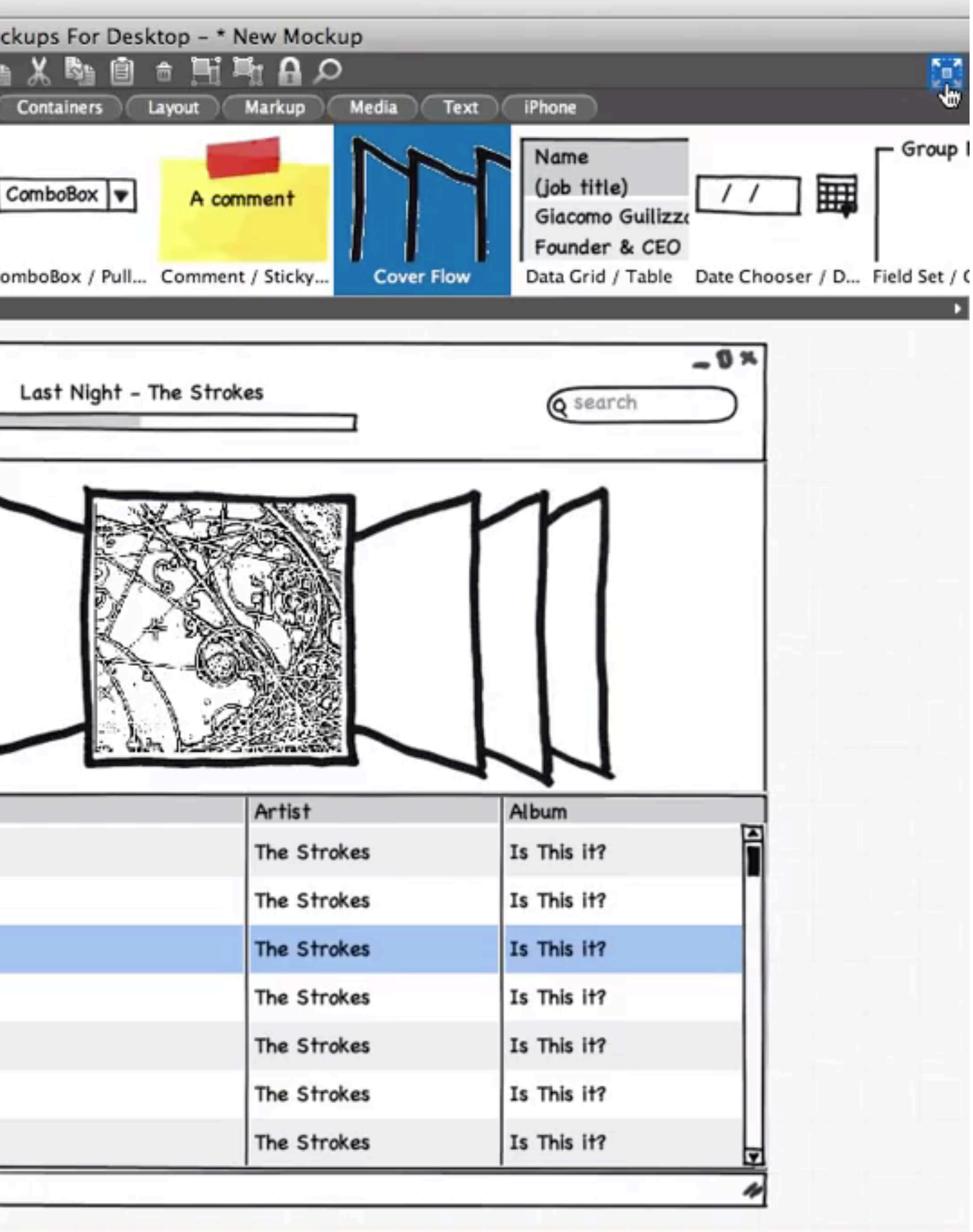

### **IUL | LL** Université

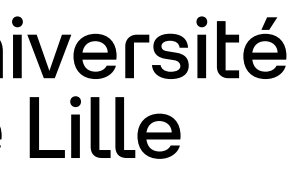

35

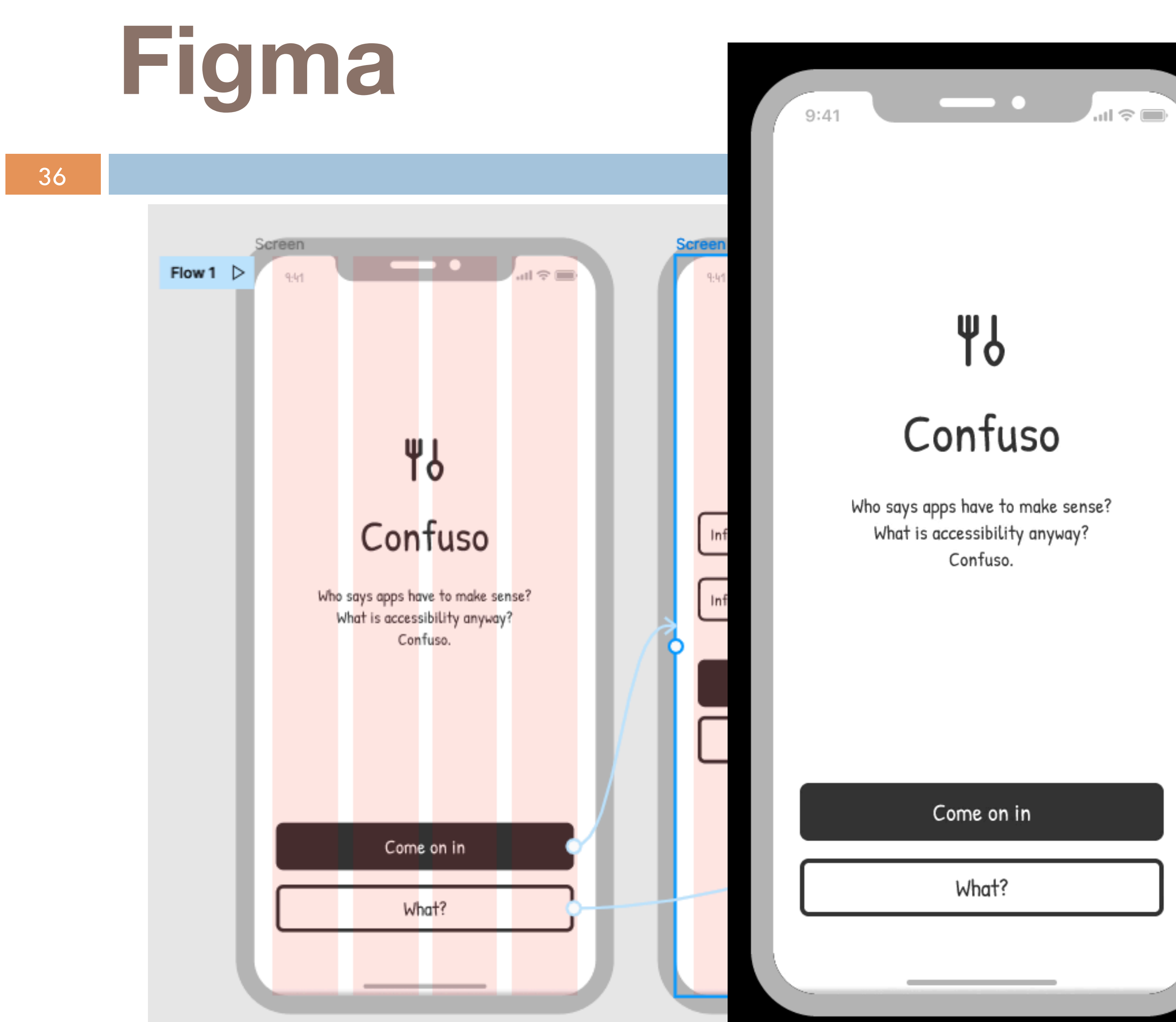

Département informatique - IUT de Lille - Université de Lille

### Yb Confuso

Who says apps have to make sense? What is accessibility anyway? Confuso.

Come on in

What?

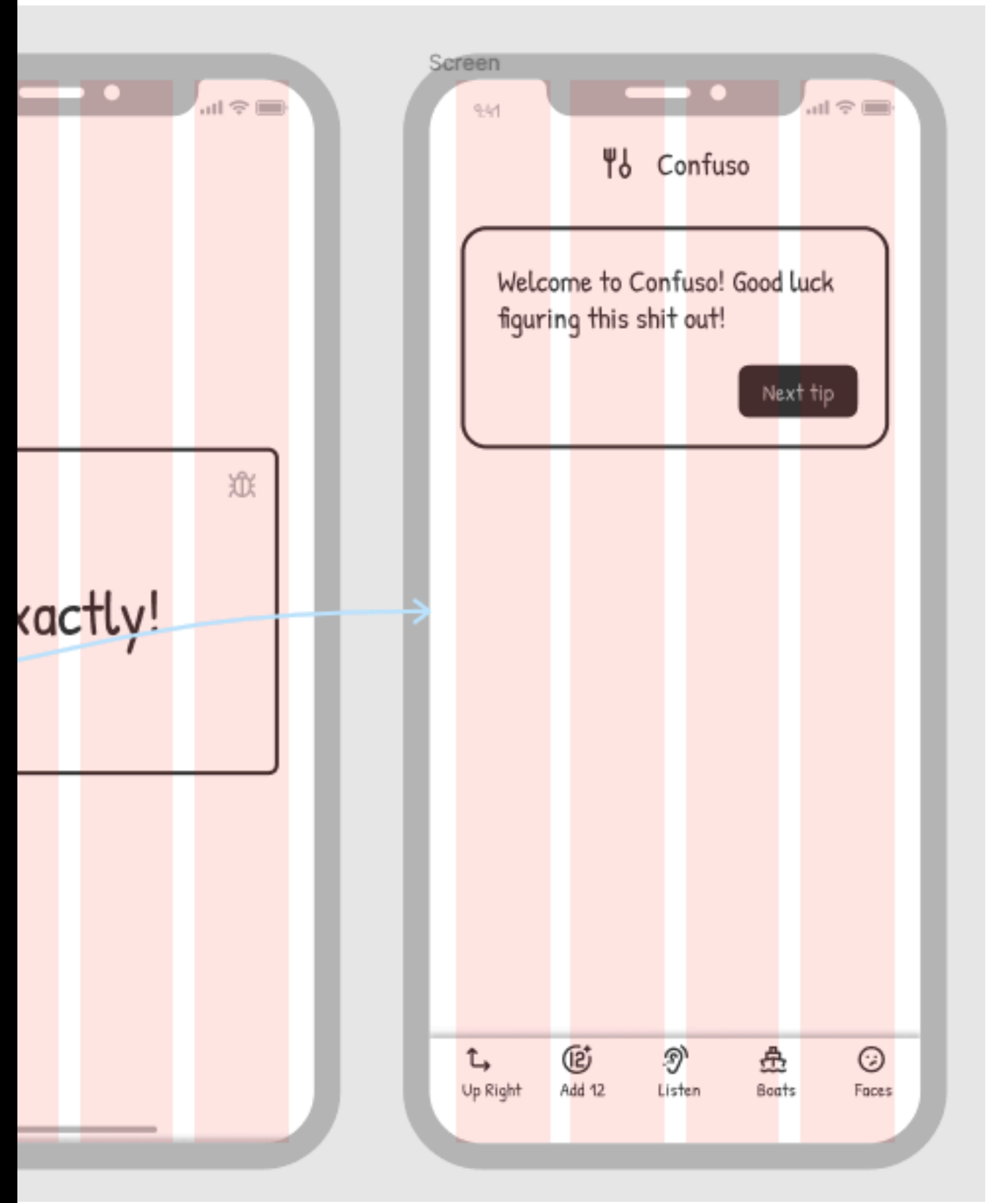

#### U Université<br>C de Lille IUC

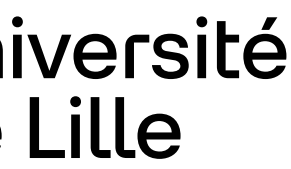

### **Evaluer**

37

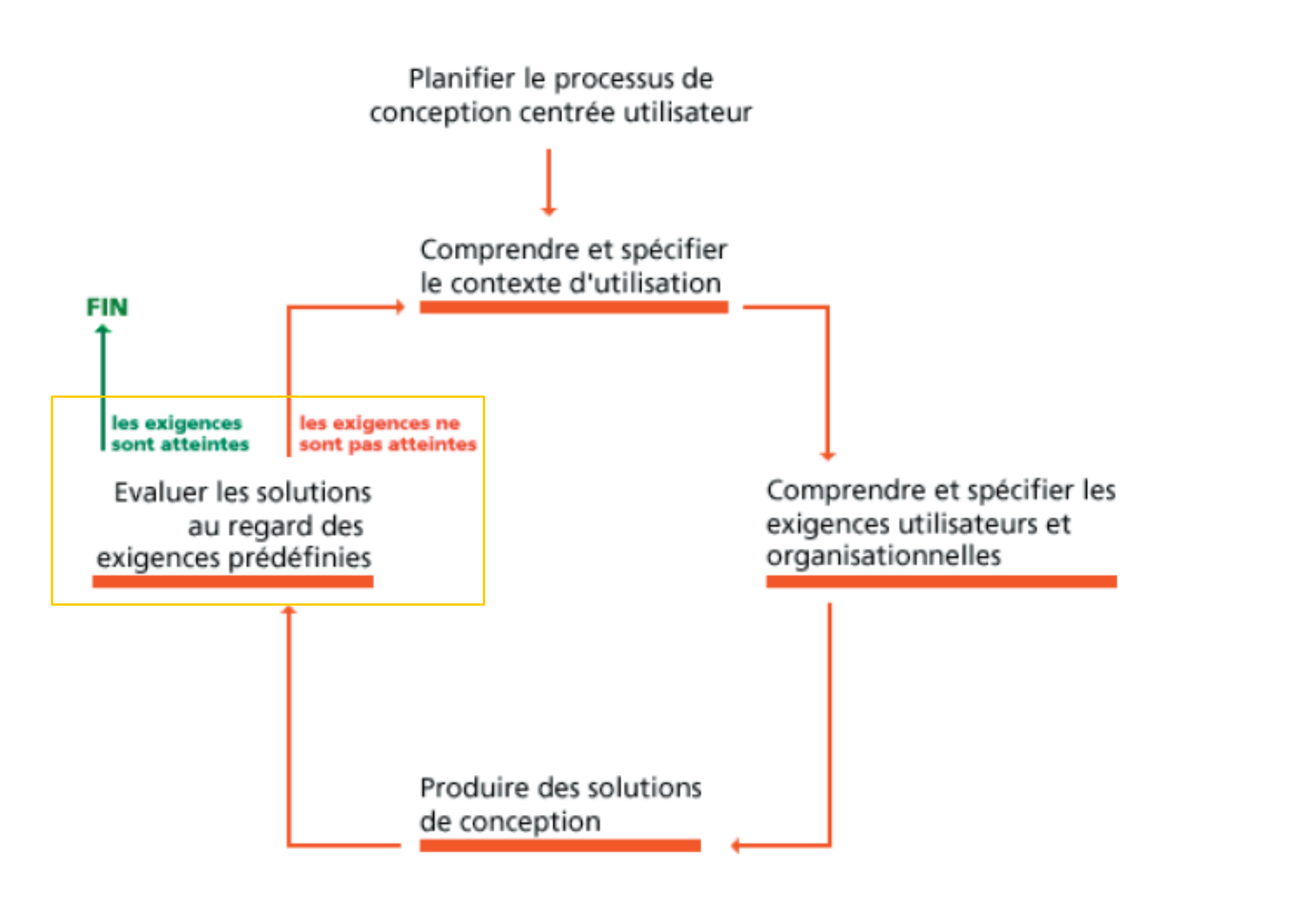

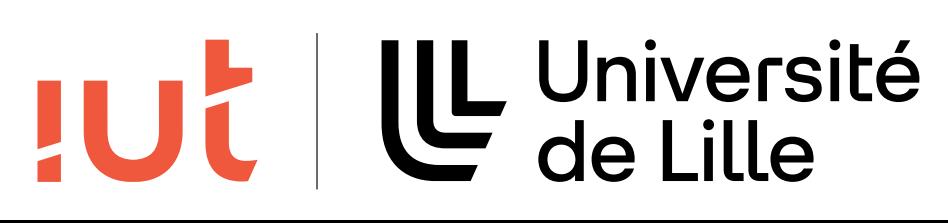